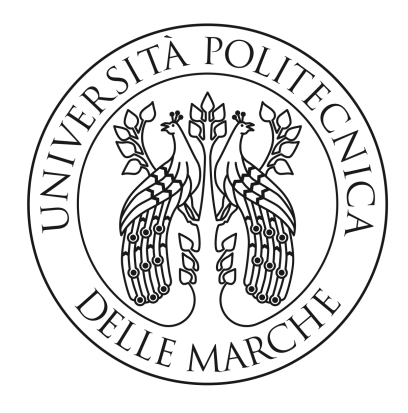

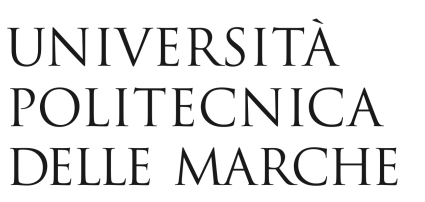

# *FACOLTÀ DI INGEGNERIA*

*CORSO DI LAUREA TRIENNALE IN INGEGNERIA MECCANICA*

### *STUDIO DI DISPOSITIVI MAGNETICI PER ANALISI XRD IN CAMPO MAGNETICO ESTERNO*

### *STUDY OF MAGNETIC DEVICES FOR XRD ANALYSIS IN EXTERNAL MAGNETIC FIELD*

 *RELATORE TESI DI LAUREA DI*

*PROF. PAOLO MENGUCCI ALESSANDRO MARIA MALIZIA*

*ANNO ACCADEMICO 2022/2023*

## **INDICE**

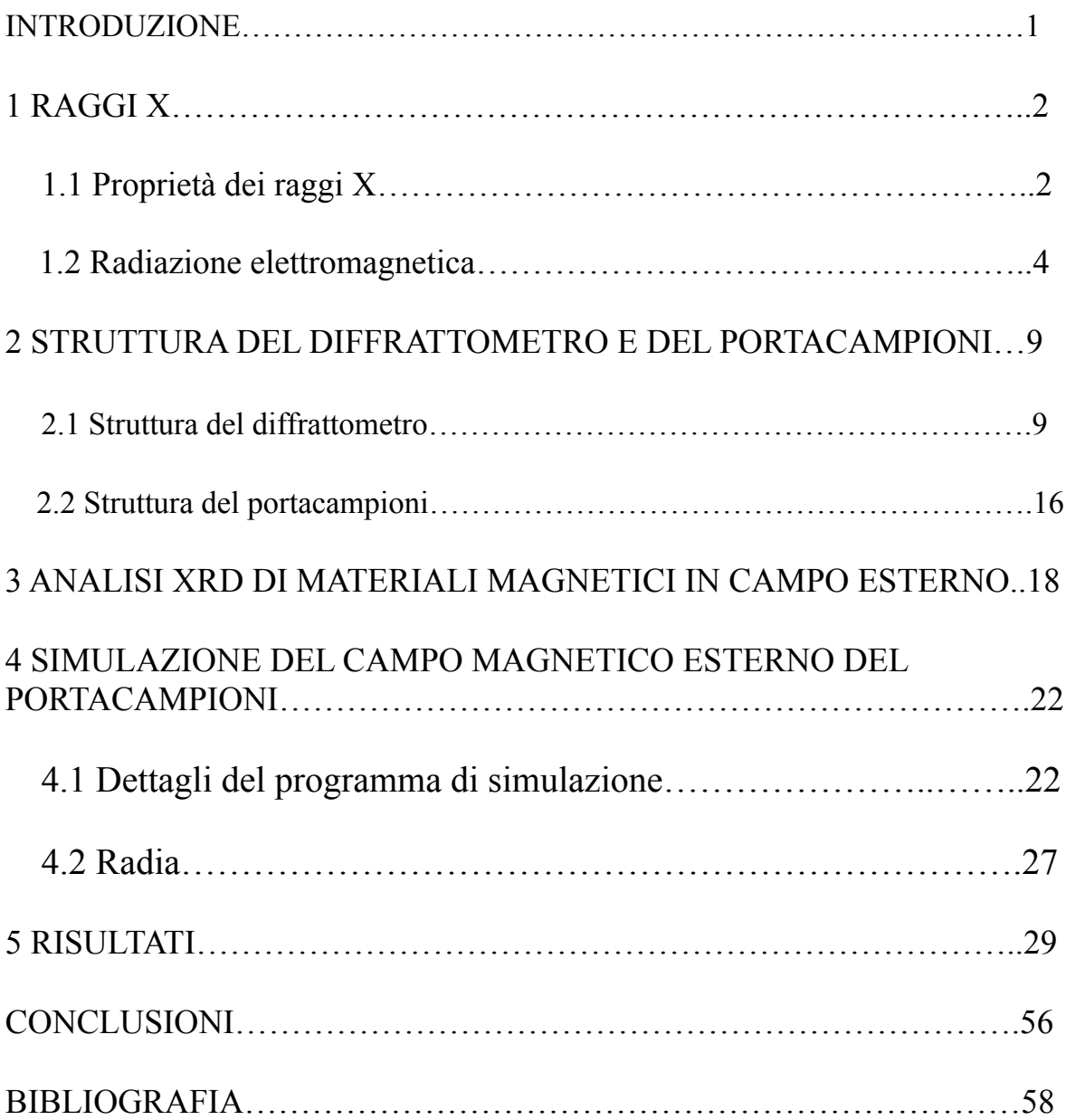

### *Introduzione*

A tutt'oggi non si hanno studi condotti sulla progettazione di un portacampioni che permetta il controllo del campo magnetico in un punto ben preciso dello spazio.

Oggetto di studio di questa Tesi è stato lo sviluppo, mediante software ( Wolfram Mathematica Student Edition Versione 13.2.1.0 ), del suddetto portacampioni. Sono state studiate le forme, l'andamento del campo magnetico sia all'esterno che all'interno del materiale ma anche in funzione della distanza dei vari componenti.

Insieme al software Mathematica è stata utilizzata Radia che è un'applicazione separata collegata a Mathematica tramite MathLink. Sono state studiate diverse geometrie del portacampioni e sono state oggetto di studio approfondito quelle che rispettano al meglio le caratteristiche progettuali indicate.

Il software ha permesso anche la scelta del materiale, che nel caso di questa trattazione è stato il NdFeB con valore di campo 1.25[T]. La tesi si suddivide in 5 capitoli.

Nel 1° capitolo si espone cosa sono i raggi X con le sue proprietà. Nel 2° capitolo viene trattata la struttura del diffrattometro e del portacampioni con le loro caratteristiche.

Nel 3° capitolo si va a definire l'analisi XRD di materiali magnetici in campo esterno.

Nel 4° capitolo viene esposta la simulazione svolta ed in particolare il funzionamento del software Wolfram Mathematica insieme all'applicazione Radia.

Nel 5° capitolo vengono esposti e commentati i risultati ottenuti dalla simulazione.

#### **CAPITOLO 1**

### **RAGGI X**

#### *1.1 Proprietà dei raggi X*

I raggi X furono scoperti l'8 Novembre del 1895 dal fisico tedesco Wilhelm Röntgen [fig.1] e furono così chiamati perché la loro natura era sconosciuta all'epoca. A differenza della luce ordinaria, questi raggi erano invisibili, ma viaggiavano in linea retta e influenzavano la pellicola fotografica allo stesso modo della luce. D'altra parte, erano molto più penetranti della luce e potevano facilmente passare attraverso il corpo umano, il legno, pezzi di metallo piuttosto spessi e altri oggetti "opaco".

Non è sempre necessario capire una cosa per usarla, e i raggi X sono stati quasi immediatamente messi in uso dai medici e, un po' più tardi, dagli ingegneri, che desideravano studiare la struttura interna degli oggetti opachi. Posizionando una fonte di raggi X su un lato dell'oggetto e una pellicola fotografica sull'altro, si potrebbe fare un'immagine dell'ombra, o una radiografia delle porzioni meno dense dell'oggetto permettendo a una proporzione maggiore della radiografia di passare rispetto a quelle più dense. In questo modo si potrebbe localizzare il punto di frattura in un osso rotto o la posizione di una crepa in una fusione di metallo.

La radiografia è stata quindi avviata senza alcuna comprensione precisa della radiazione utilizzata, perché fino al 1912 non è stata stabilita l'esatta natura dei raggi X.

In quell'anno fu scoperto il fenomeno della diffrazione dei raggi X da parte dei cristalli, e questa scoperta dimostrò contemporaneamente la natura delle onde dei raggi X e fornì un nuovo metodo per indagare la struttura fine della materia. Anche se la radiografia è uno strumento molto importante in sé e ha un ampio campo di applicabilità, è normalmente limitata nei dettagli interni che può risolvere, o rivelare, a dimensioni dell'ordine di 10<sup>-</sup>3 mm. La diffrazione, d'altra parte, può rivelare indirettamente dettagli della struttura interna dell'ordine di 10<sup>-7</sup> mm.

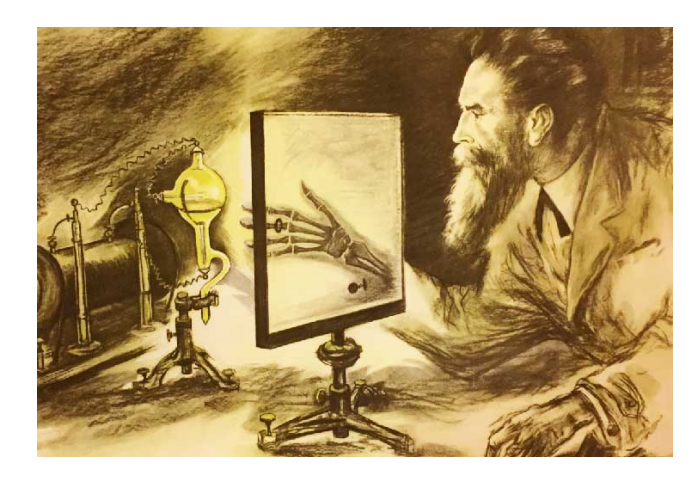

[FIG.1] IL FISICO TEDESCO WILHELM RÖNTGEN

#### **1.2** *Radiazione elettromagnetica*

Oggi è chiaro che i raggi X sono radiazioni elettromagnetiche esattamente della stessa natura della luce ma di lunghezza d'onda molto più corta. L'unità di misura nella regione dei raggi X è l'Angstrom (Å), pari a 10-10 m, e i raggi X utilizzati nella diffrazione hanno lunghezze d'onda che si trovano approssimativamente nell'intervallo 0,5-2,5 Å, mentre la lunghezza d'onda della luce visibile è dell'ordine di 6000 Å. I raggi X occupano quindi la regione tra i raggi gamma e ultravioletti nello spettro elettromagnetico completo [Fig.2]. Altre unità a volte utilizzate per misurare la lunghezza d'onda dei raggi X sono l'unità X (XU) e l'unità kilo X (kX = 1000 XU). L'unità kX è solo leggermente più grande dell'Angstrom. L'unità SI approvata per le lunghezze d'onda nella regione dei raggi X è il nanometro:

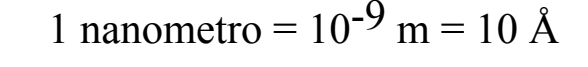

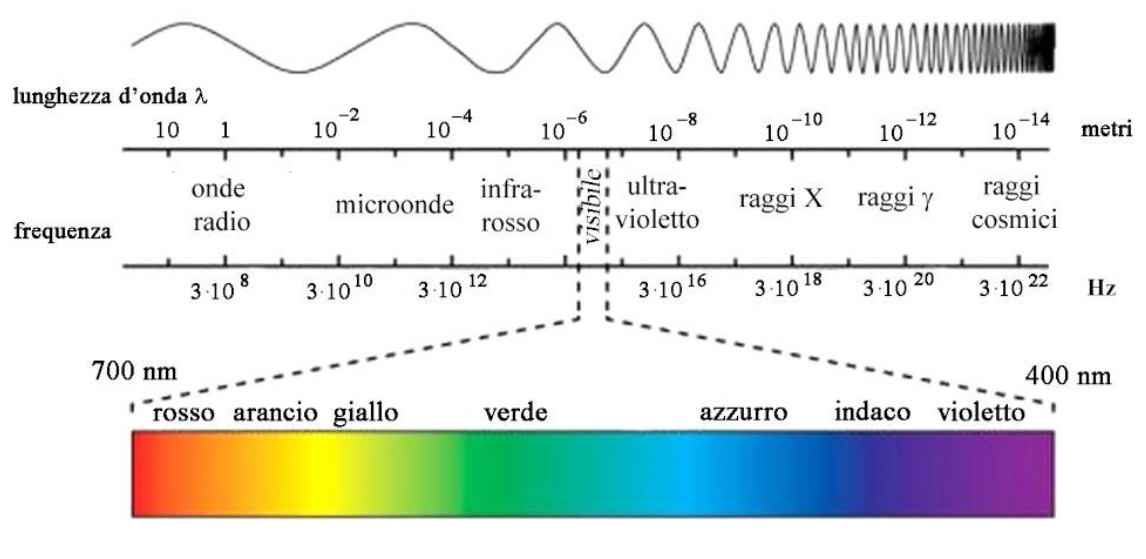

[Fig.2]

Rivediamo alcune proprietà delle onde elettromagnetiche. Supponiamo che un fascio monocromatico di raggi X, cioè raggi X di una singola lunghezza d'onda, si stia propagando nella direzione x [Fig. 3].

A questo viene associato un campo elettrico E in direzione y e ad angolo retto rispetto a quest'ultimo, un campo magnetico H nella direzione z. Se il campo elettrico è confinato al piano xy mentre l'onda viaggia, si dice che l'onda è planata-polarizzata. (In un'onda completamente non polarizzata, il vettore del campo elettrico E e quindi il vettore del campo magnetico H possono assumere tutte le direzioni nel piano yz.)

Nell'onda polarizzata linearmente che stiamo considerando, E non è costante con il tempo ma varia da un massimo nella direzione +y a un massimo nella direzione -y e viceversa, in qualsiasi punto particolare nello spazio , x=0.

In qualsiasi momento,  $t = 0$ , E varia allo stesso modo con la distanza lungo l'asse x. Se si presume che entrambe le variazioni siano sinusoidali, possiamo esprimerle nell'equazione:

$$
E = A sin2\rho \alpha(x/\lambda) - \nu t\beta
$$

dove:

 $A =$  ampiezza dell'onda;  $\lambda =$  lunghezza d'onda;  $\nu$  = frequenza.

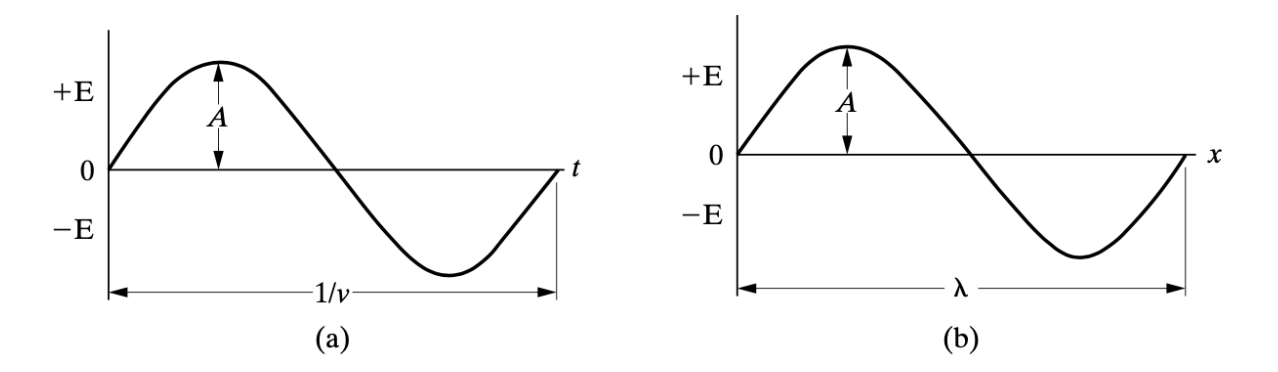

[Fig.4] Variazione di E, (a) con t ad un valore fisso di x e (b) con x ad un valore fisso di t.

La variazione di E non è necessariamente sinusoidale, ma la forma esatta dell'onda conta poco; la caratteristica importante è la sua periodicità. La [Fig.4] mostra la variazione di E graficamente. La lunghezza d'onda e la frequenza sono collegate dalla relazione:

dove:  $c$  = velocità della luce =  $300x10^8$  m/s; v = frequenza

La radiazione elettromagnetica, come un fascio di raggi X, trasporta energia, e la velocità di flusso di questa energia attraverso l'area unitaria perpendicolare alla direzione di movimento dell'onda è chiamata intensità I. Il valore medio dell'intensità è proporzionale al quadrato dell'ampiezza dell'onda, cioè proporzionale a A2.

In unità assolute, l'intensità viene misurata in  $Js/m^2$ , ma questa misurazione è difficile e viene raramente effettuata; la maggior parte delle misurazioni dell'intensità dei raggi X vengono effettuate contando il numero di fotoni incidenti su un rivelatore o misurando il grado di blackening della pellicola fotografica esposta al fascio di raggi X.

Una carica elettrica accelerata irradia energia. L'accelerazione può, naturalmente, essere positiva o negativa, e quindi una carica che oscilla continuamente su una posizione media agisce come un'eccellente fonte di radiazione elettromagnetica. Le onde radio, per esempio, sono prodotte dall'oscillazione della carica avanti e indietro nell'antenna di trasmissione, e dalla luce visibile dagli elettroni oscillanti negli atomi della sostanza che emette la luce. In ogni caso, la frequenza della radiazione è la stessa della frequenza dell'oscillatore che la produce.

Finora la radiazione elettromagnetica è stata considerata come movimento delle onde in accordo con la teoria classica. Secondo la teoria quantistica, tuttavia, la radiazione elettromagnetica può anche essere considerata come un flusso di particelle chiamate

quanti o fotoni. Ogni fotone ha associato ad esso una quantità di energia hf, dove h è la costante di Planck\* (6,63 10-34 joule · sec) e f la frequenza espressa in Hertz. Un collegamento è quindi fornito tra i due punti di vista, perché la frequenza del movimento dell'onda può essere calcolata dall'energia del fotone e viceversa. La radiazione ha quindi un carattere a doppia particella d'onda.

 $*$  *La costante di Planck, indicata con*  $h$ *, è una costante fisica fondamentale della meccanica quantistica, introdotta come la costante di proporzionalità fra l'energia e la frequenza di un fotone nei primi anni del novecento da Max Planck e Albert Einstein nello studio della radiazione emessa da un corpo nero e dell'effetto fotoelettrico. È alla base del dualismo onda particella e permette la quantizzazione di grandezze come l'energia, la quantità di moto e il momento angolare. È anche detta quanto d'azione avendo le dimensioni di un'energia per un tempo e nel sistema di unità di misura delle unità atomiche compone l'unità di misura del momento angolare. Inoltre, è una delle costanti fondamentali che definiscono la costante di struttura fine..*

#### **CAPITOLO 2**

### **STRUTTURA DEL DIFFRATTOMETRO E DEL PORTACAMPIONI**

#### *2.1 Struttura del diffrattometro*

Un diffrattometro è uno strumento utilizzato per eseguire l'analisi mediante diffrattometria a raggi X. La sua struttura può variare a seconda del difrattometro e delle sue applicazioni specifiche, ma ci sono alcuni componenti comuni.

*1.* Sorgente di raggi X: il difrattometro è dotato di una sorgente di raggi X che emette raggi X monocromatici o policromatici. La sorgente può essere un tubo a raggi X o una sorgente sincrotrone [Fig.5], a seconda della complessità dell'analisi richiesta;

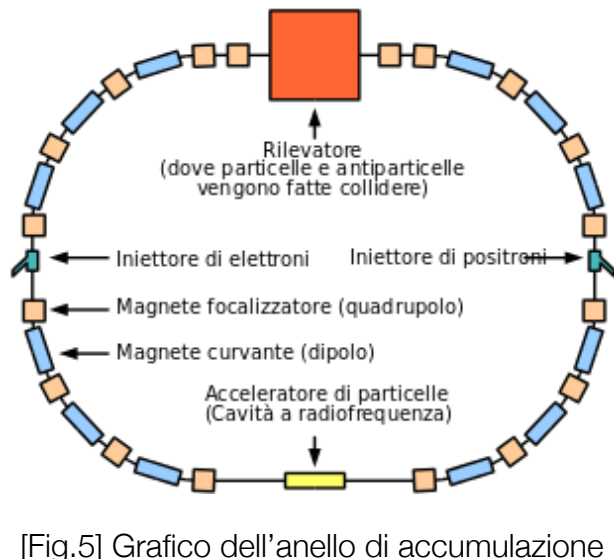

di un sincrotrone.

*2.* Collimatore: i raggi X emessi dalla sorgente vengono focalizzati e direzionati sul campione mediante un collimatore. Il collimatore [Fig.6] aiuta a ottenere un fascio di raggi X coerente e ben definito;

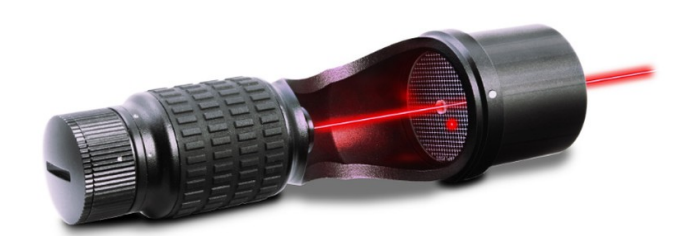

[Fig.6] Collimatore con tecnologia laser del prestigioso marchio Baader, per telescopi a riflessione.

- *3.* Campione: il campione è il materiale da analizzare. Può essere una polvere, un cristallo singolo, un film sottile o un materiale solido. Il campione viene posizionato in un supporto regolabile in modo da poterlo allineare correttamente nel percorso del fascio di raggi X;
- *4.* Goniometro: il goniometro è una parte chiave del diffrattometro ed è utilizzato per posizionare e ruotare il campione. Consente di variare l'angolo d'incidenza dei raggi X sul campione e di registrare l'angolo di diffrazione dei raggi X che emergono dal campione;

*5.* Rilevatore: il rilevatore registra l'intensità dei raggi X diffranti dal campione. I tipi comuni di rilevatori utilizzati includono rilevatori a scintillazione, rilevatori a stato solido e rilevatori a gas. Il rilevatore [Fig.7] converte i raggi X in segnali elettrici che possono essere acquisiti e analizzati dal sistema di rilevamento;

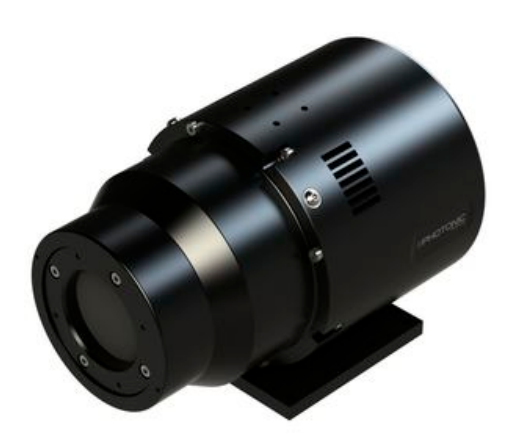

[Fig.7] Rilevatore di raggi X.

*6.* Sistema di rilevamento e analisi dei dati: il sistema di rilevamento acquisisce i segnali del rilevatore e li converte in dati interpretabili. I dati di diffrazione raccolti vengono quindi analizzati utilizzando software dedicati per determinare la struttura cristallina, il reticolo cristallino, la composizione e le altre proprietà del campione.

Questi sono solo alcuni dei componenti di base di un diffrattometro, e ci possono essere ulteriori accessori e funzionalità aggiuntive in base alle specifiche applicazioni e alle esigenze dell'utente.

In una telecamera di diffrazione, l'intensità di un fascio diffrattato viene misurata attraverso la quantità di annerimento che produce su una pellicola fotografica, essendo necessaria una misurazione microfotometrica della pellicola per convertire la "quantità di annerimento" in intensità dei raggi X. Nel diffrattometro, l'intensità di un fascio diffratto viene misurata direttamente da un rilevatore elettronico a raggi X.

Ci sono molti tipi di rilevatori X-Ray, ma tutti convertono i raggi X in entrata in sovratensioni o impulsi di corrente elettrica che vengono immessi in vari componenti elettronici, compresi i computer, per l'elaborazione. L'elettronica conta il numero di impulsi di corrente per unità di tempo, e questo numero è direttamente proporzionale all'intensità del fascio di raggi X che entra nel rivelatore. Fondamentalmente, un diffrattometro è progettato un po' come la telecamera Hull/Debye-Scherrer [Fig.8], tranne che un rilevatore mobile sostituisce la striscia di pellicola.

In entrambi gli strumenti, viene utilizzata una radiazione essenzialmente monocromatica e il rilevatore o la pellicola a raggi X viene posizionato sulla circonferenza di un cerchio centrato sul campione di polvere. Le caratteristiche essenziali di un diffrattometro sono mostrate in [Fig.9].

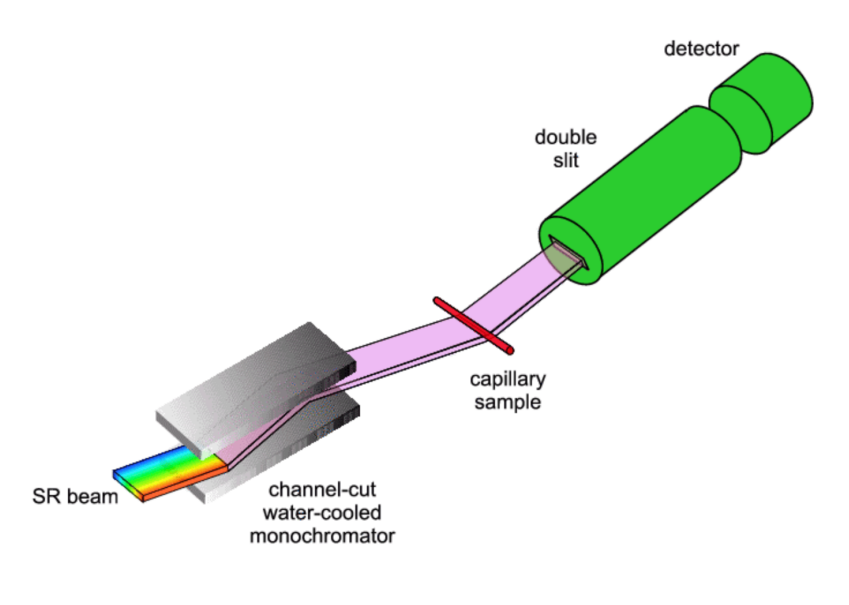

[Fig.8] Telecamera Hull/Debye-Scherrer

Un campione di polvere C, sotto forma di piastra piatta, è sostenuto su un tavolo H, che può essere ruotato attorno a un asse O perpendicolare al piano del disegno. La sorgente di raggi X è S, il punto focale di linea sul bersaglio T del tubo di raggi X; S è anche normale al piano del disegno e quindi parallelo all'asse del diffrattometro O.

I raggi X divergono da questa sorgente e sono diffratti dal campione per formare un fascio convergente diffratto che viene a fuoco alla fessura F e poi entra nel rivelatore G.

A e B sono fessure speciali che definiscono e collimano i fasci incidentati e diffratti. Il monocromatore o il filtro è solitamente posto in un supporto speciale (non mostrato) nel fascio diffratto, piuttosto che nell'incidente; un monocromatore o un filtro nel fascio diffrattato non solo svolge la sua funzione primaria (soppressione della radiazione Kb), ma diminuisce anche la radiazione di fondo proveniente dal campione. Le fessure di ricezione e il rivelatore sono appoggiati sul carrello E, che può essere ruotato attorno all'asse O e la cui posizione angolare 2u può essere letta sulla scala graduata K.

I supporti E e H sono accoppiati meccanicamente in modo che una rotazione del rivelatore attraverso 2x gradi sia automaticamente accompagnata dalla rotazione del campione attraverso x gradi.

Questo accoppiamento assicura che l'angolo di incidenza sul campione piatto sia sempre uguale all'angolo di un altro, ed entrambi uguali alla metà dell'angolo totale di diffrazione, una disposizione necessaria per preservare le condizioni di messa a fuoco.

Negli strumenti più vecchi il rivelatore può essere azionato a una velocità angolare costante attorno all'asse del diffrattometro o spostato a mano in qualsiasi posizione angolare desiderata.

I moderni diffrattometri automatizzati generalmente raccolgono dati con il rivelatore e il set di campioni a un gran numero di angoli fissi distanziati da un incremento angolare dell'ordine di 0,01°; la lunghezza del tempo contata e la dimensione dell'incremento angolare sono controllate tramite software.

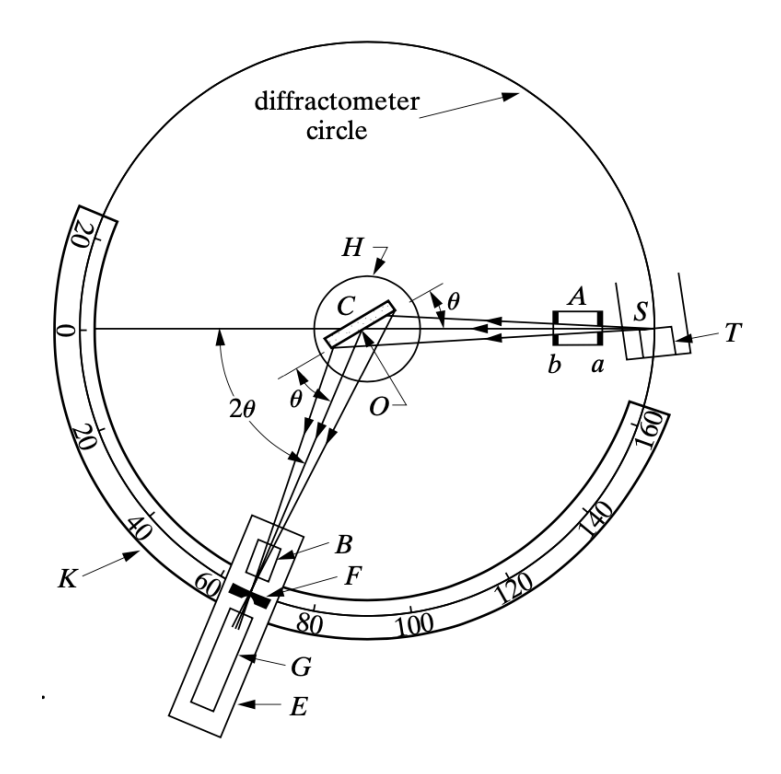

[Fig.9] Diffrattometro

### *2.2 Struttura del portacampioni*

La struttura del portacampioni di un diffrattometro dipende dal tipo specifico di diffrattometro utilizzato e dalle dimensioni e tipologie di campioni che possono essere analizzati. Tuttavia, ci sono alcune caratteristiche comuni che possono essere presenti nella struttura di un portacampioni di base:

- 1. Supporto regolabile: il portacampioni è dotato di un supporto regolabile che consente di posizionare e allineare correttamente il campione all'interno del percorso del fascio di raggi X. Il supporto può essere regolato in modo da poter variare l'angolo di incidenza dei raggi X sul campione;
- 2. Pinze e morsetti: il campione viene tenuto saldamente in posizione utilizzando pinze o morsetti presenti nella struttura del portacampioni. Queste pinze o morsetti possono essere regolabili per adattarsi a campioni di diverse dimensioni e forme;
- 3. Movimento XYZ: alcuni portaampioni possono offrire la possibilità di movimento in tre direzioni ( assi XYZ). Ciò consente di posizionare il Campine in posizioni specifiche per diverse misurazioni o per effettuare scansioni su diverse aree del campione;
- 4. Raffreddamento o riscaldamento: in alcuni casi, specialmente per analisi di campioni sensibili alla temperatura, il portacampioni può essere dotato di un sistema di raffreddamento o riscaldamento. Ciò consente di controllare la temperatura del campione durante l'analisi per studiare il suo comportamento termico;
- 5. Protezione da contaminazioni: a seconda delle esigenze dell'applicazione, il portacampioni può essere progettato per fornire una protezione dall'aria, dalla polvere o da altre contaminazioni che potrebbero influire sull'analisi;
- 6. Compatibilità con accessori: il portacampioni può essere progettato per essere compatibile con diversi accessori opzionali, come celle di gas o celle di liquido, che consentono di eseguire analisi specifiche su campioni in condizioni controllate.

E' importante notare che le caratteristiche specifiche del portacampioni possono variare notevolmente a seconda del difrattometro e delle sue applicazioni. I produttori di strumenti di difrattometria offrono una vasta gamma di portacampioni con diverse configurazioni e funzionalità per soddisfare le esigenze specifiche degli utenti.

#### **CAPITOLO 3**

## **ANALISI XRD DI MATERIALI MAGNETICI IN CAMPO ESTERNO**

L'analisi XRD è una tecnica basata sulla diffrazione dei raggi X da parte di un campione cristallino. I raggi X sono onde elettromagnetiche ad alta energia che possono interagire con gli elettroni del reticolo cristallino. Quando i raggi X colpiscono il campione, vengono deviati in direzioni specifiche a causa della rifrazione causata dalle distanze regolari tra gli atomi nel reticolo cristallino. L'angolo e l'intensità della diffrazione dei raggi X dipendono dalla struttura cristallina del materiale.

Nell'analisi XRD di materiali magnetici in campo esterno, l'applicazione di un campo magnetico esterno può influenzare la disposizione degli atomi nel reticolo cristallino e quindi i modelli di rifrazione dei raggi X. Questo consente di ottenere informazioni sulle proprietà magnetiche del materiale e sull'interazione tra il campo magnetico esterno alla struttura cristallina.

Per condurre l'analisi XRD di materiali magnetici in campo esterno è necessario un apparato sperimentale appositamente progettato. L'apparato comprende un goniometro per regolare l'angolo di incidenza dei raggi X sul campione e un Rilevatore per raccogliere i raggi X diffratti. Inoltre, è necessario un magnete per applicare il campo magnetico esterno a campione durante la misurazione. Il magnete può essere un magnete permanente o un elettromagnete controllabile.

Durante l'analisi XRD in campo magnetico esterno, il campione magnetico viene posizionato nell'apparato sperimentale e il campo magnetico viene applicato nella direzione desiderata. Successivamente, i raggi X vengono inviati al campione e i raggi diffratti vengono rilevati dal rilevatore. L'angolo di diffrazione dei raggi X e l'intensità dei picchi diffrazione vengono registrati e analizzati per ottenere informazioni sulla struttura cristallina e sul comportamento magnetico del materiale.

Analisi XRD di materiali magnetici in campo esterno può fornire diverse informazioni sul comportamento magnetico materiali.

Una delle informazioni principali è la misura della variazione della struttura cristallina del materiale sotto l'influenza del campo magnetico esterno. Il campo magnetico può influenzare la disposizione degli atomi nel reticolo cristallino, causando cambiamenti nella distanza tra gli atomi, nell'orientazione magnetica degli spin degli elettroni o in altre proprietà magnetiche del materiale.

Questi cambiamenti possono essere rilevati attraverso la variazione dei picchi di rifrazione nei modelli XRD.

Inoltre, l'analisi XRD di materiali magnetici in campo esterno può fornire informazioni sulla magnetizzazione del materiale.

La magnetizzazione è una misura della quantità di momento magnetico per unità di volume presente in un materiale. Attraverso l'analisi XRD è possibile determinare la direzione e l'intensità della magnetizzazione del materiale in diverse condizioni di campo magnetico esterno.

Queste informazioni sono fondamentali per comprendere il comportamento magnetico del materiale e le sue possibili applicazioni dispositivi magnetici.

Un altro aspetto importante dell'analisi XRD di materiali magnetici in campo esterno è la possibilità di studiare le transazioni magnetiche. Le transizioni magnetiche si verificano quando le proprietà magnetiche del materiale cambiano in risposta a un cambiamento di condizioni, come la temperatura o il campo magnetico esterno. L'analisi XRD può rilevare i cambiamenti nella struttura cristallina associata a queste transizioni magnetiche, consentendo di studiarle in dettaglio e comprendere meglio i meccanismi sottostanti.

L'analisi XRD di materiali magnetici in campo esterno ha numerose applicazioni nelle scienze dei materiali e nell'ingegneria magnetica. Ad esempio, può essere utilizzata per studiare materiali magnetici avanzati come materiali magnetici a base di terre rare, che hanno importanti applicazioni in settori come l'elettronica di potenza, la tecnologia dei sensori e la memorizzazione dati. Può fornire informazioni sulle proprietà strutturali e magnetiche di questi materiali, aiutando ad ottimizzare la loro composizione e proprietà per scopi specifici.

Inoltre, l'analisi XRD di materiali magnetici in campo esterno può essere utilizzata per studiare materiali magnetici utilizzati in applicazioni biomagnetiche come le nanoparticelle magnetiche utilizzate in medicina per la diagnostica e la terapia. Queste nanoparticelle magnetiche possono essere funzionalizzate con più molecole per mirare a specifici tessuti o cellule interne del corpo umano. L'analisi XRD può fornire informazioni sulla struttura cristallina di queste nanoparticelle e sulle interazioni tra il campo magnetico esterno e la loro magnetizzazione, consentendo di ottimizzare le loro prestazioni per applicazioni biomediche.

In conclusione, l'analisi XRD di materiali magnetici in campo esterno è una tecnica potente per lo studio della struttura cristallina e delle proprietà magnetiche dei materiali. Questa tecnica consente di analizzare l'effetto del campo magnetico esterno sulla struttura cristallina e sulla magnetizzazione dei materiali, fornendo informazioni fondamentali per la comprensione del comportamento magnetico e per lo sviluppo di nuovi materiali magnetici con proprietà specifiche. L'analisi XRD di materiali magnetici in campo esterno ha applicazioni rilevanti in diversi settori, come la scienza dei materiali, l'ingegneria magnetica, la medicina e altre discipline scientifiche e tecnologiche.

#### **CAPITOLO 4**

### **SIMULAZIONE DEL CAMPO MAGNETICO ESTERNO DEL PORTACAMPIONI**

#### *4.1 Dettagli del programma di simulazione*

Il programma utilizzato durante la sperimentazione è Wolfram **Mathematica** 

Mathematica è un ambiente di calcolo simbolico e numerico multipiattaforma, ideato da Stephen Wolfram e successivamente sviluppato da un team di matematici e programmatori. Il software usa un potente linguaggio di programmazione interpretato, chiamato Wolfram. La prima versione di questo programma venne pubblicata nel 1988.

Il linguaggio di programmazione di Mathematica - ribattezzato "Wolfram Language" - è basato sulla riscrittura di espressioni ( term-rewriting) e supporta svariati paradigmi di programmazione, tra cui la programmazione funzionale, la programmazione logica, la programmazione basata sul riconoscimento di schemi (pattern-matching) e sulle regole di sostituzione (rule-based), nonché la più tradizionale programmazione procedurale. L'approccio procedurale è in generale sconsigliato in Mathematica in quanto molto meno efficiente delle alternative funzionali e basate su regole di sostituzione (rule-based).

Mathematica è realizzato principalmente in  $C^*$  e  $C^{++**}$ , ma gran parte delle numerose librerie fornite con il programma sono scritte nel linguaggio proprietario di Mathematica, che può essere utilizzato per espandere ulteriormente le funzionalità del sistema. Di norma il nuovo codice viene aggiunto sotto forma di pacchetto (package), un file di testo in formato ASCII che contiene codice

scritto nel linguaggio proprio di Mathematica. I pacchetti hanno estensione .m.

In Mathematica, il linguaggio di base viene interpretato da un kernel\*\*\* che esegue l'elaborazione vera e propria; i risultati vengono quindi comunicati ad una specifica interfaccia tra quelle disponibili. La comunicazione tra il kernel e questi ultimi (o qualsiasi altro client, ad esempio programmi scritti dall'utente) utilizza il protocollo MathLink, spesso attraverso una rete. Di norma, l'interfaccia utente è rappresentata da un documento di testo interattivo, il blocco per gli appunti (notebook), che è in grado di visualizzare ed interpretare la notazione matematica bidimensionale in formato WYSIWYG e incorpora i risultati dell'elaborazione sotto forma di testo, formule, grafici e suoni. I notebook sono file di testo in formato ASCII con estensione .nb (o .ma per le versioni fino alla 2.2) che possono essere passati da una piattaforma all'altra. Wolfram Research rende gratuitamente disponibile un software, denominato MathReader, che permette di visualizzare i blocchi per gli appunti con la formattazione matematica bidimensionale.

Con la versione 6 ne è stata introdotta una versione avanzata (Mathematica Player) che è in grado di eseguire in tempo reale il codice creato da Mathematica e memorizzato in file con estensione .nbp. Si tratta di dimostrazioni interattive nelle quali l'utente è in grado di modificare determinati parametri per mezzo di un'interfaccia grafica realizzata con appositi comandi del linguaggio Mathematica.

\*in informatica è un linguaggio di programmazione imperativo di natura procedurale, i programmi scritti in questo linguaggio sono composti da espressioni matematiche e da istruzioni imperative raggruppate in procedure parametrizziate in grado di manipolare vari tipi di dati; \*\*linguaggio di programmazione che mantiene buona parte della sintassi del

C e la estende per meglio sopportare differenti paradigmi di programmazione;

\*\*\*in informatica costituisce il nucleo o cuore di un sistema operativo, ovvero il software che fornisce un accesso sicuro e controvato dell'hardware ai processi in esecuzione sul computer.

L'interfaccia di default presenta un layout estensivo che si contraddistingue per le capacità grafiche integrate e una rappresentazione più aderente alla notazione matematica tradizionale (permette ad esempio di scrivere  $x^4 + 1$  invece di  $x^4+1$ .

Nella metafora del notebook il testo e i comandi immessi dall'utente, così come i risultati elaborati dal kernel (che comprendono, oltre alle espressioni, anche immagini e suoni) sono rappresentati in una struttura gerarchica di celle. Con la versione 3.0 il formato dei notebook ha subìto dei cambiamenti per adeguarsi alla filosofia che in Mathematica tutto è espressione (l'estensione dei file notebook è passata da .ma a .nb).

Un notebook è di fatto un file di testo che riporta l'espressione Notebook[] i cui argomenti sono una gerarchia di celle che rappresentano testo, formule, grafici, suoni, animazioni, e a cui si aggiungono una serie di opzioni che stabiliscono le modalità di visualizzazione e di fruizione dei contenuti. A partire dalla versione 6 anche grafici, animazioni e suoni sono diventati oggetti direttamente manipolabili dal linguaggio. A titolo esemplificativo, quella che segue [fig.10] è la rappresentazione interna di un notebook contenente una sezione, una sottosezione, due celle di testo e una formula:

```
'''Notebook['''{
  Cell[CellGroupData[{
      Cell["Titolo sezione", "Section"],
     Cell["Titolo sottosezione", "Subsection"],<br>Cell["testo introduttivo", "Text"],
        Cell[BoxData]
         FormBox<sup>[</sup>
           RowBox [{
              SuperscriptBox["\[ExponentialE]",
                RowBox [{
                   RowBox[{"cos", "(", "\[Theta]", ")"}], "+",
                   RowBox[{"\[ImaginaryI]", "",
                     RowBox [{
              "sin", "(", "\[Theta]", ")"}]}]}]],<br>"\[LongEqual]", "1"}],
           TraditionalForm]],
        "Input"]
       Cell["quella sopra è una formula formattata", "Text"]
   \}, Open]
  \mathbf{1}بببوتير
```
Fig.10]

Questa scrittura, che è contenuta nel file di testo ASCII con suffisso .nb che costituisce il notebook, viene interpretata dall'interfaccia di Mathematica o di Mathreader per produrre una visualizzazione di tipo WYSIWYG il cui contenuto può essere ulteriormente modificato dall'utente ed eventualmente inviato al kernel per la valutazione.

L'interfaccia standard adottata dalle versioni più recenti di Mathematica (in pratica da tutte quelle attualmente supportate) semplifica drasticamente la stesura di calcoli e la loro documentazione. Il codice viene eseguito cliccandoci sopra e premendo maiusc-invio. È anche possibile selezionare diverse celle contenenti il codice (anche in blocchi organizzati secondo una struttura gerarchica) evidenziando le rispettive barre laterali ed eseguire il codice in successione.

Il vantaggio di questo approccio è che gli utilizzatori possono modificare alcuni parametri del calcolo e rieseguire il codice in pochi secondi. Gli eventuali errori possono essere corretti direttamente all'interno del notebook ed i calcoli rieseguiti senza dover ridigitare, ricopiare o ricompilare le linee di codice successive.

Altri ambienti di calcolo richiedono invece, quando usati in modalità interattiva, di andare a ricercare nello storico i calcoli effettuati, ricopiarli, modificarli e poi eseguirli. Un altro dei vantaggi di Mathematica risiede nella sua abilità nel trattare numeri in precisione arbitraria e quantità esatte (come i numeri razionali). Risulta così possibile effettuare calcoli esatti o con una precisione limitata solo dalla disponibilità di risorse della macchina hardware.

Mathematica offre inoltre funzioni altamente generalizzate per ambito di applicabilità e numero di dimensioni dei dati, delegando ad algoritmi interni la scelta delle procedure ottimizzate per il particolare tipo di dato passato. Ad esempio l'operazione di convoluzione può essere applicata a liste monodimensionali o multidimensionali di valori numerici o variabili simboliche, mentre la procedura Fourier per il calcolo della FFT presenta la medesima sintassi per i casi mono e multidimensionale. Viene in questo modo semplificata la modifica del codice a problemi più generali. Anche il numero di funzioni disponibili è elevato e permette di scrivere programmi compatti e al contempo ottimizzati grazie ad algoritmi interni spesso allo stato dell'arte.

#### *4.2 Radia*

L'applicazione usata in Wolfram Mathematica durante questa sperimentazione svolta è chiamata Radia.

La versione corrente di Radia è un'applicazione separata che è collegata a Mathematica tramite MathLink. Per eseguire Radia, è necessario che Mathematica sia installato sul proprio computer o sulla rete locale.

Qualsiasi calcolo con Radia consiste nella preparazione e nell'esecuzione di celle in un blocco appunti Mathematica, dove le funzioni dell'interfaccia Radia vengono utilizzate insieme alle funzioni Mathematica built-in o user-defined.

La raccolta delle funzioni di interfaccia Radia è composta da due parti:

- 1) Funzioni primarie, definite nel file "Radia.exe" ( compilato dalla fonte  $C^{++}$ ), i nomi di queste funzioni iniziano con "rad" ("r" in minuscolo) ad esempio: "radObjRecCur[…].
- 2) Funzioni secondarie, definite nel file "init.m" scritto in linguaggio Mathematica, i nomi di queste funzioni iniziano con "Rad" ("R" in maiuscolo) ad esempio "RadObjFullMag[...].

Queste funzioni richiamano le funzioni Radia primarie, così come le funzioni Mathematica integrate. L'obiettivo delle funzioni secondarie è quello di consentire un uso più conveniente della funzionalità di base di Radia a spese delle possibilità offerte da Mathematica.

Entrambe le funzioni possono essere utilizzate direttamente sul notebook di Mathematica.

Normalmente, il processo di calcoli magnetostatici con Radia include i seguenti passaggi:

**(X) Installazione di Radia;**

#### **(I) Descrivere il problema nel linguaggio Mathematica in termini di funzioni di Radia**:

(I-a) creazione di oggetti iniziali - prototipi di fonti di campo;

(I-b) creazione e applicazione di materiali magnetici appropriati agli oggetti creati in (I-a);

(I-c) raggruppare gli oggetti posizionandoli in contenitori;

(I-d) creazione e applicazione delle trasformazioni necessarie (condizioni di limite);

#### **(II) Risolvere il problema:**

(II-a) applicare qualsiasi suddivisione agli oggetti creati;

(II-b) costruire una matrice di interazione corrispondente al problema (I) e una particolare suddivisione (II-a) ed eseguire una procedura di distensione;

(II-c) calcolare qualsiasi componente (come induzione di campo, integrali di campo lungo linea retta, potenziali o forze) del campo magnetico creato dagli oggetti "distesi";

#### **(X) Disinstallazione di Radia.**

#### **CAPITOLO 5**

### **RISULTATI**

La sperimentazione svolta durante il tirocinio consisteva nello sviluppare diverse forme di componenti magnetici ,composti da un numero finito di magneti, per l'utilizzo in un portacampioni.

Tra le varie figure ottenute le più interessanti sono 2 [Fig.11] e [Fig.12]:

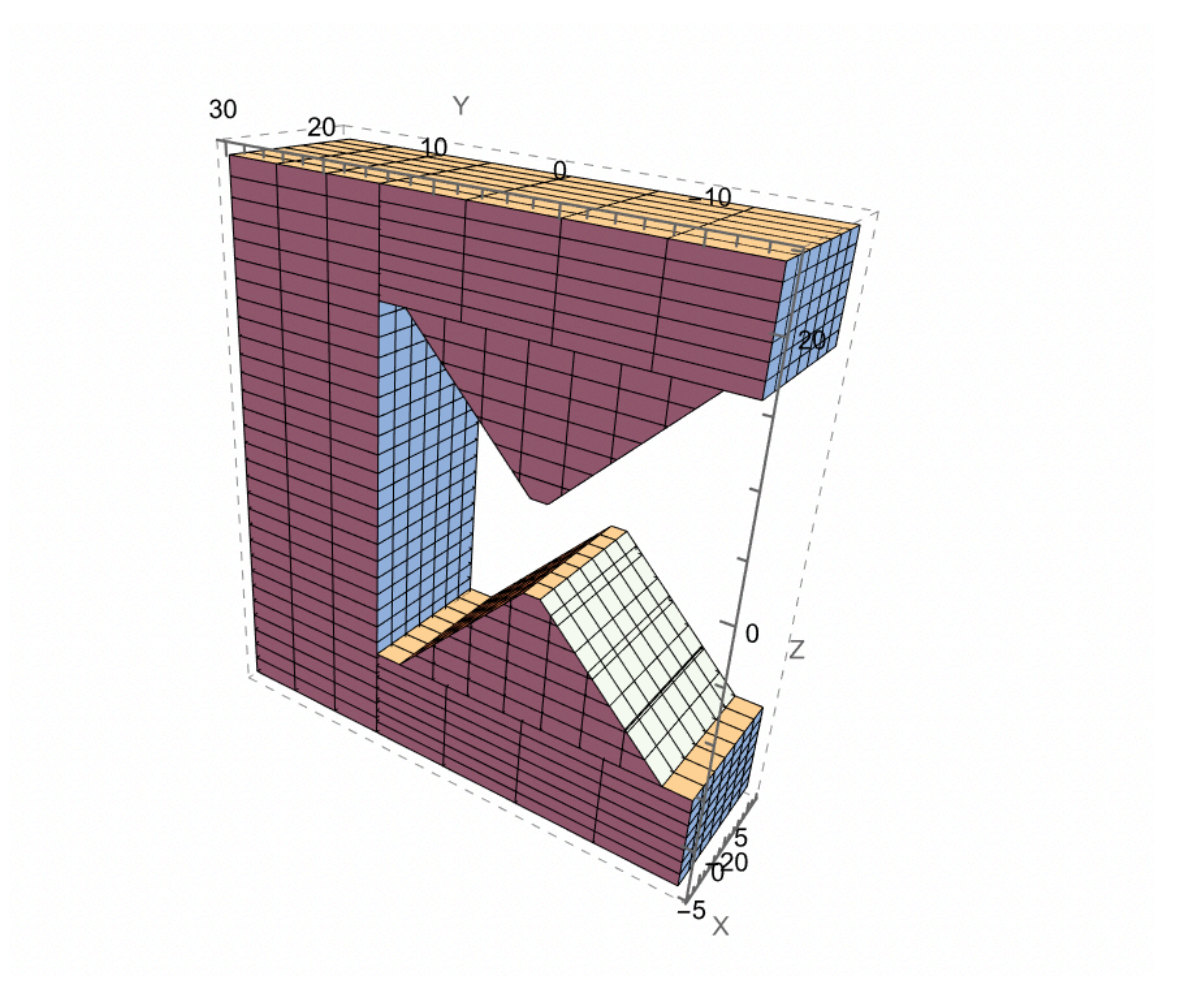

[Fig.11]

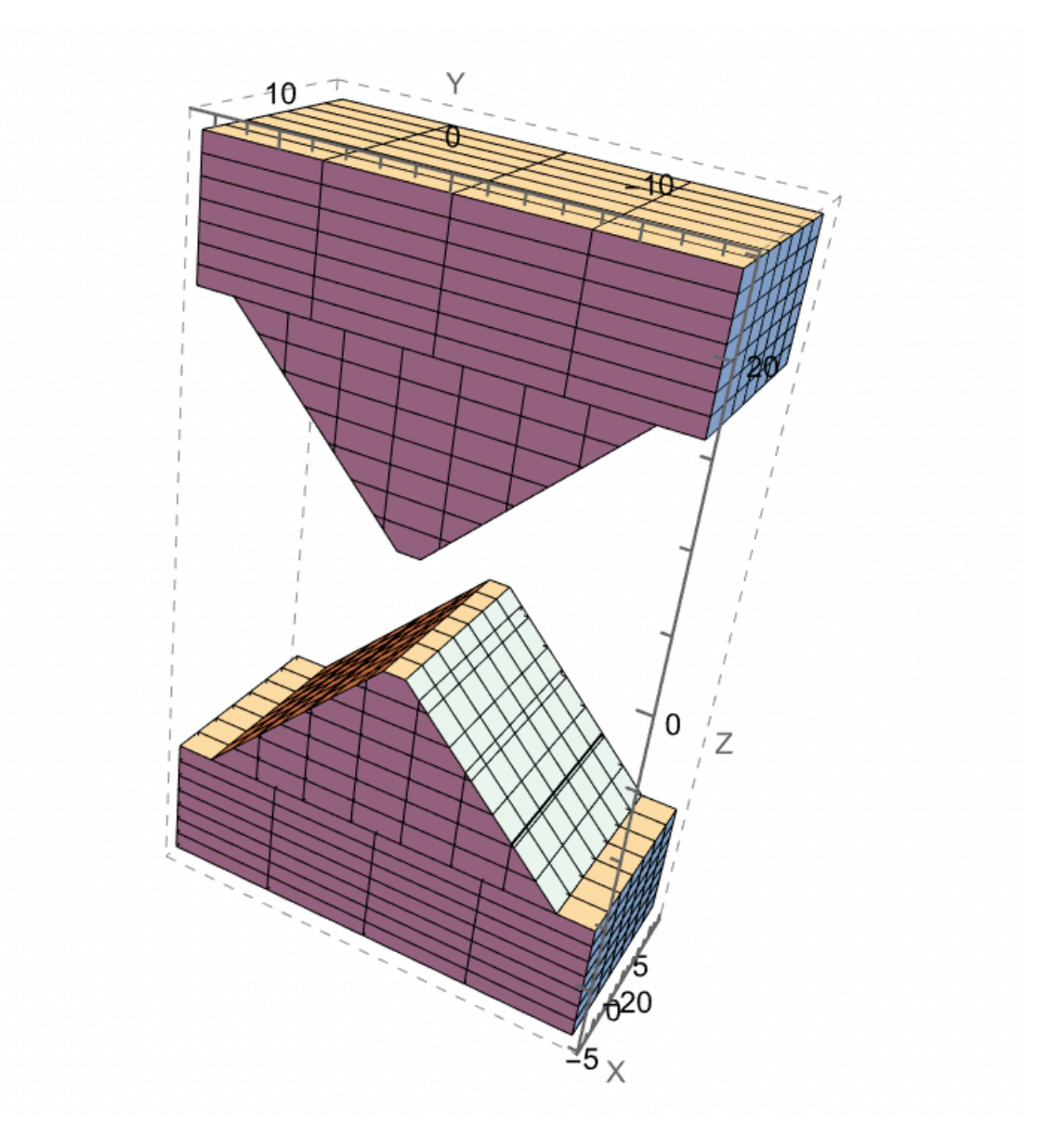

[Fig.12]

Entrambi ottenuti seguendo il percorso di seguito rappresentato: **FIGURA 1** 

```
<< Radia':
Radia Version: 4.31 is loaded
Radia is copyright ESRF, France.
Portions copyright Synchrotron SOLEIL, France.
Portions copyright Wolfram Research, Inc.
build[] :=wedge1 = radObjThckPgn[0, 14,({0.75, dis/2}, {12.5, 11.75+dis/2}),\{-12.5, 11.75 + dis/2\}, \{-0.75, dis/2\}\}, mag;wedge2 = radObjThckPgn[0, 14,({0.75, -dis/2}, {12.5, -dis/2 - 11.75}),\{-12.5, -dis/2 - 11.75\}, \{-0.75, -dis/2\}\}, mag;m = radObjRecMag[{0, 0, 20}, {14, 30, 8.5}, mag];
   n = radObjRecMag[{0, 0, -20}, {14, 30, 8.5}, {mag};o = radObjRecMag[{0, 22.5, 0}, {14, 15, 48.5}, {mag};radObjDivMag[wedge1, {7, 7, 7}];
   radObjDivMag[wedge2, {7, 7, 7}];
   radObjDivMag[m, {7, 4, 5}];
   radObjDivMag[n, \{7, 4, 5\}];
   radObjDivMag[o, {7, 3, 30}];
   radMatApl[wedge1, RadMatNdFeB[1.25]];
   radMatApl[wedge2, RadMatNdFeB[1.25]];
   radMatApl[m, RadMatNdFeB[1.25]];
   radMatApl[n, RadMatNdFeB[1.25]];
   radMatApl[o, RadMatNdFeB[1.25]];
   fivemagnets = radObjCnt[{wedge1, wedge2, m, n, o}];);
radUtiDelAll[];
ironcolor = \{0, 0.5, 1\};
dis = 8;mag = \{0, 0, 1, 0\}build[];\{0, 0, 1, 0\}RadPlot3DOptions[];
d1 = radObjDrw[fivemagnets];Show [Graphics3D[d1], ViewPoint \rightarrow {1, 1, 1}]
```
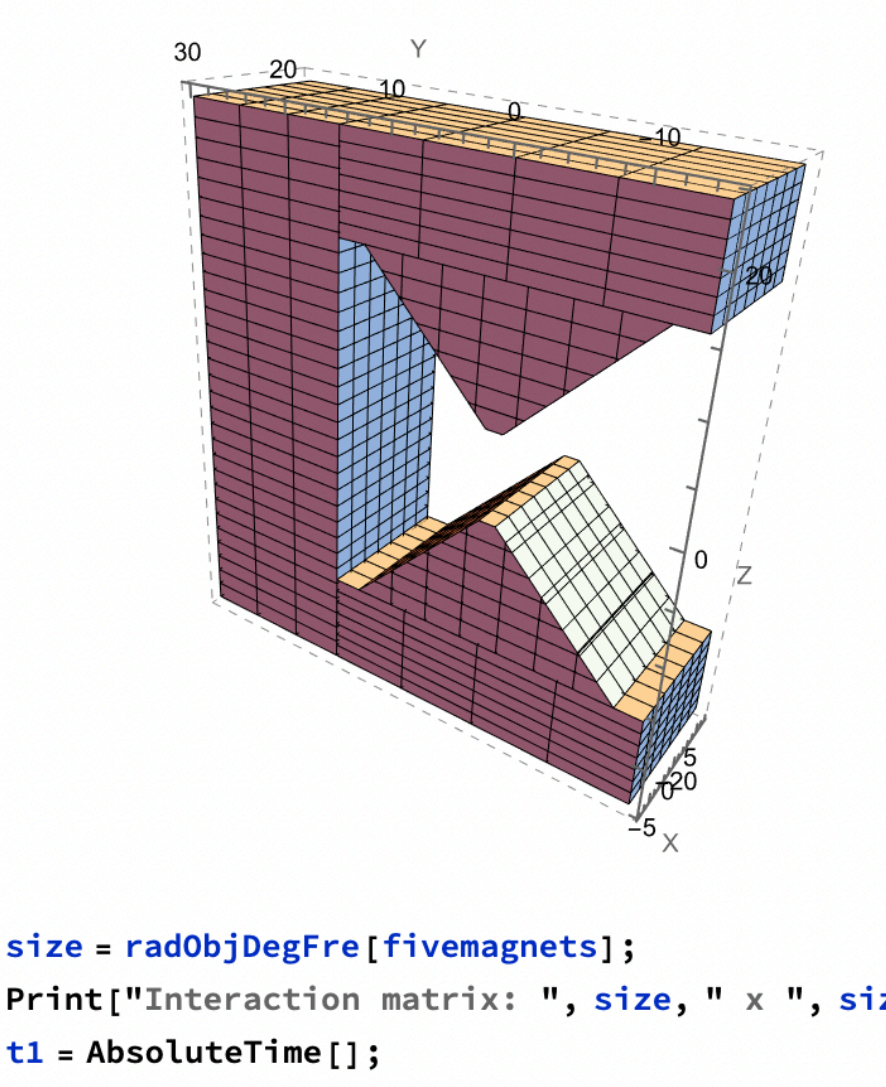

Print["Interaction matrix: ", size, " x ", size]  $t1 = Absoluterime[]$ ; res = RadSolve[fivemagnets, 0.001, 1000, 4];  $t2 = Absoluterime[]$ ; Print["solved in: ", t2 - t1, "seconds"] Interaction matrix: 4620 x 4620 solved in: 1.2965700seconds  $T1 = Table[{y, radFld[fivemagnets, "Bz", {0.1, y, 0}}],$  $\{y, 0, 12, 0.1\}$ ; ListPlot[ $\{T1\}$ , Joined  $\rightarrow$  True, PlotRange  $\rightarrow$  All]

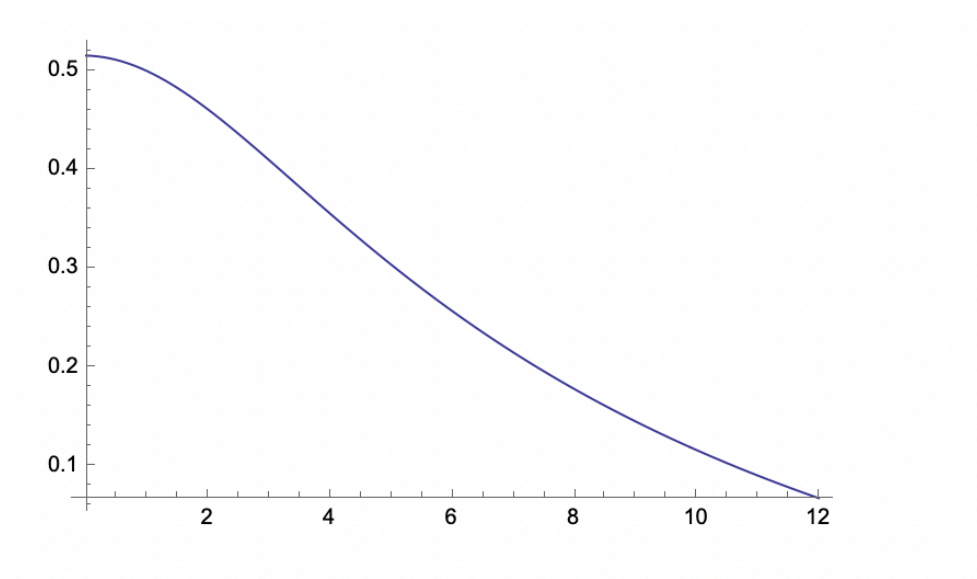

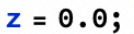

Plot3D[radFld[fivemagnets, "Bz", {x, y, z}], {x, -2, 2},  $\{y, -2, 2\}$ 

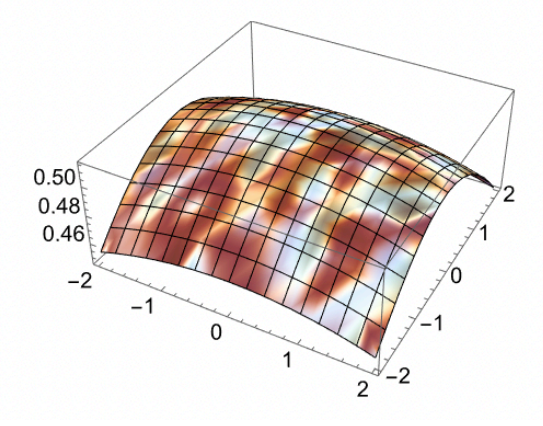

```
field[<i>disgap</i>] := Module[\{\},dis = disgap;build[];radSolve[fivemagnets, 0.0002, 2000];
   radFld[fivemagnets, "Bz", {0.1, 0.1, 0.1}]];
T2 = Table[{y, field[y]}, {y, 2, 20, 0.5}];ListPlot[\{T2\}, Joined \rightarrow True, PlotRange \rightarrow {0.0, 1.0}]
Print[T2]
```
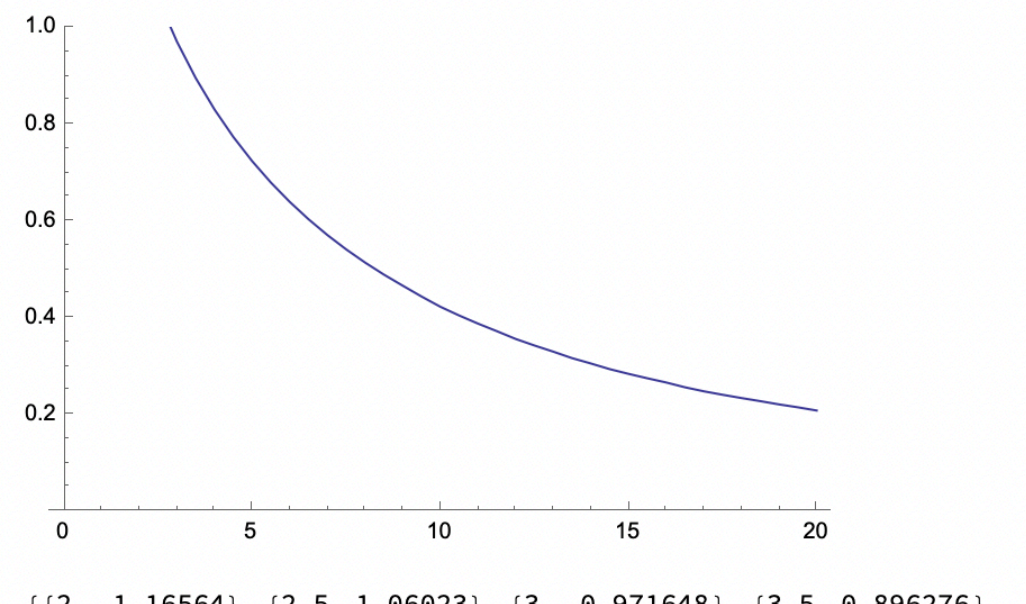

 $\{ \{2., 1.16564\}, \{2.5, 1.06023\}, \{3., 0.971648\}, \{3.5, 0.896276\}, \$  $\{4., 0.8313\}, \{4.5, 0.774612\}, \{5., 0.724639\}, \{5.5, 0.680194\},\$  $\{6., 0.640368\}, \{6.5, 0.604455\}, \{7., 0.571896\}, \{7.5, 0.542244\},$  ${8., 0.515134}, {8.5, 0.490265}, {9., 0.467384}, {9.5, 0.444965},$  ${10., 0.423796}, {10.5, 0.405745}, {11., 0.388982},$  ${11.5, 0.373386}, {12., 0.357312}, {12.5, 0.343757}, {13., 0.33103},$  ${13.5, 0.317623}, {14., 0.306564}, {14.5, 0.294884},$  ${15., 0.285154}, {15.5, 0.276}, {16., 0.267336}, {16.5, 0.25738},$  ${17., 0.249094}, {17.5, 0.241932}, {18., 0.23517}, {18.5, 0.228777},$  ${19., 0.222012}, {19.5, 0.216014}, {20., 0.209372}$ 

#### **FIGURA 2**

```
<< Radia`;
Radia Version: 4.31 is loaded
Radia is copyright ESRF, France.
Portions copyright Synchrotron SOLEIL, France.
Portions copyright Wolfram Research, Inc.
build[] :=(wedge1 = radObjThckPgn[0, 14,({0.75, dis/2}, {12.5, 11.75+dis/2}, {-12.5, 11.75+dis/2},\{-0.75, \text{dis}/2\}\},\text{mag};
   wedge2 = radObjThckPgn[0, 14,({0.75, -dis/2}, {12.5, -dis/2-11.75}, {-12.5, -dis/2-11.75}),\{-0.75, -dis/2\}\}, mag];m = radObjRecMag[{0, 0, 20}, {14, 30, 8.5}, {mag};n = radObjRecMag[{0, 0, -20}, {14, 30, 8.5}, {mag};radObjDivMag[wedge1, {7, 7, 7}];
   radObjDivMag[wedge2, {7, 7, 7}];
   radObjDivMag[m, {7, 4, 7}];
   radObjDivMag[n, {7, 4, 7}];
   radMatApl[wedge1, RadMatNdFeB[1.25]];
   radMatApl[wedge2, RadMatNdFeB[1.25]];
   radMatApl[m, RadMatNdFeB[1.25]];
   radMatApl[n, RadMatNdFeB[1.25]];
   fourmagnets = radObjCnt[{wedge1, wedge2, m, n}];radUtiDelAll[];
ironcolor = \{0, 0.5, 1\};
dis = 8;mag = \{0, 0, 1, 0\}build[];\{0, 0, 1, 0\}
```

```
RadPlot3DOptions[];
d1 = radObjDrw[fourmagnets];Show [Graphics3D [d1], ViewPoint \rightarrow {1, 1, 1}]
```
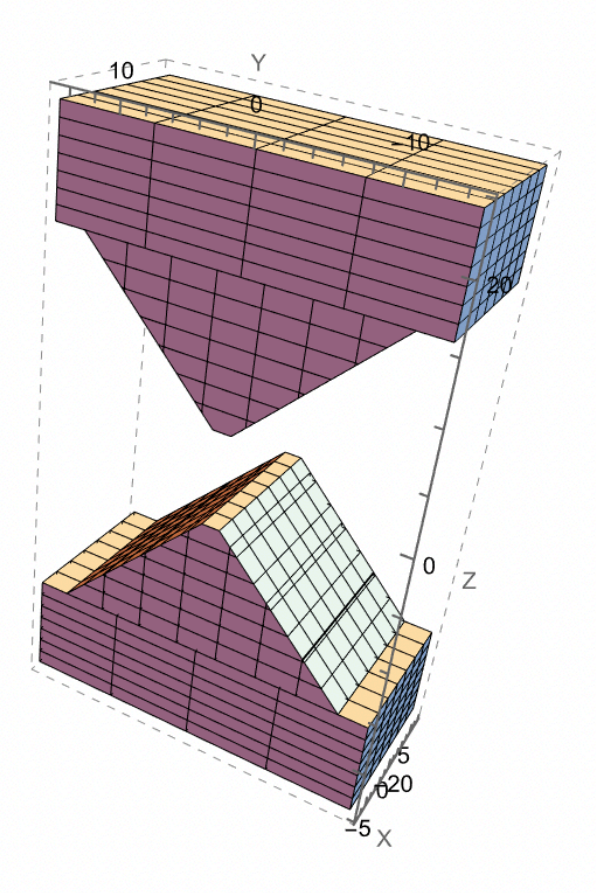

size = radObjDegFre[fourmagnets]; Print["Interaction matrix: ", size, " x ", size]  $t1 = AbsoluteTime[]$ ; res = RadSolve[fourmagnets, 0.001, 1000, 4];  $t2 = Absoluterime[]$ ; Print["solved in: ", t2 - t1, "seconds"] Interaction matrix: 2730 x 2730 solved in: 0.5934601seconds

T1 = Table[{y, radFld[fourmagnets, "Bz", {0.1, y, 0}]}, {y, 0, 12, 0.1}]; ListPlot $[\overline{11}, \overline{10}]$ , Joined  $\rightarrow$  True, PlotRange  $\rightarrow$  All]

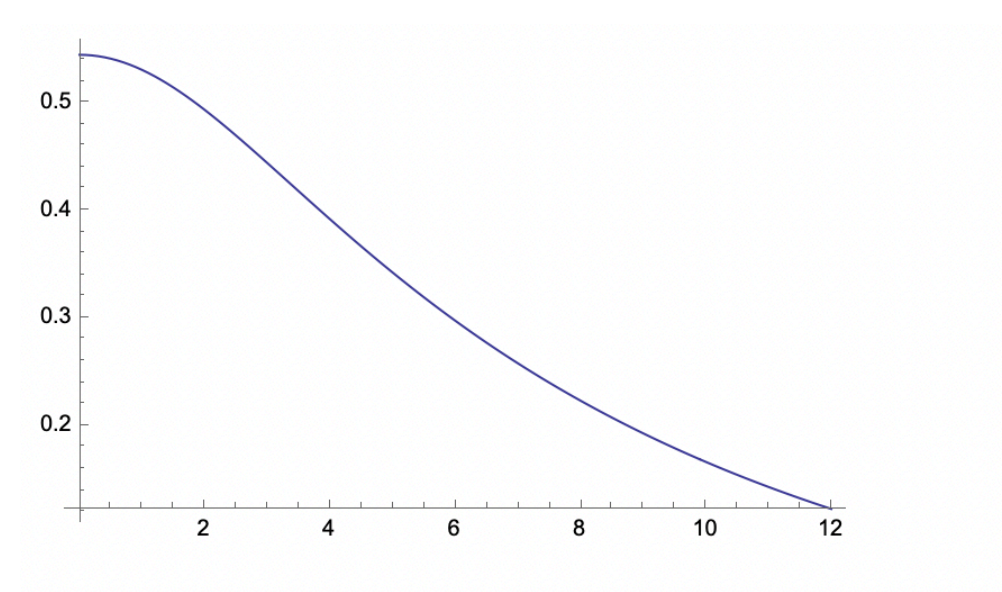

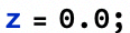

Plot3D[radFld[fourmagnets, "Bz", {x, y, z}], {x, -2, 2},  $\{y, -2, 2\}$ 

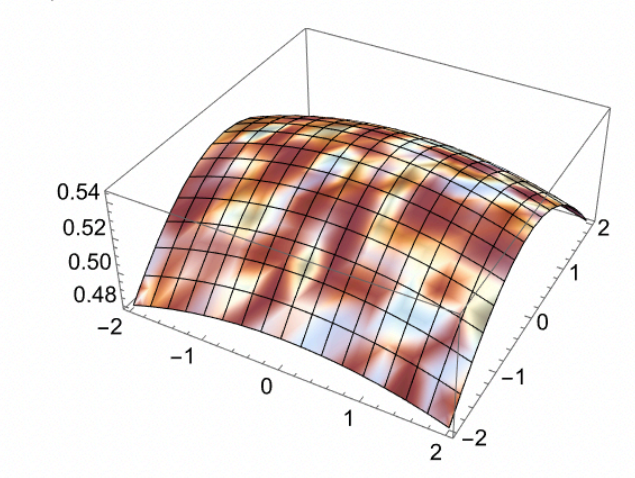

```
field[<i>disgap</i>] := Module[\{\},dis = disgap;build[];radSolve[fourmagnets, 0.0002, 2000];
   radFld[fourmagnets, "Bz", {0.1, 0.1, 0.1}]];
T2 = Table[{y, field[y]}, {y, 2, 20, 0.5}];ListPlot[\{T2\}, Joined \rightarrow True, PlotRange \rightarrow \{0.0, 1.0\}]
Print[T2]
```
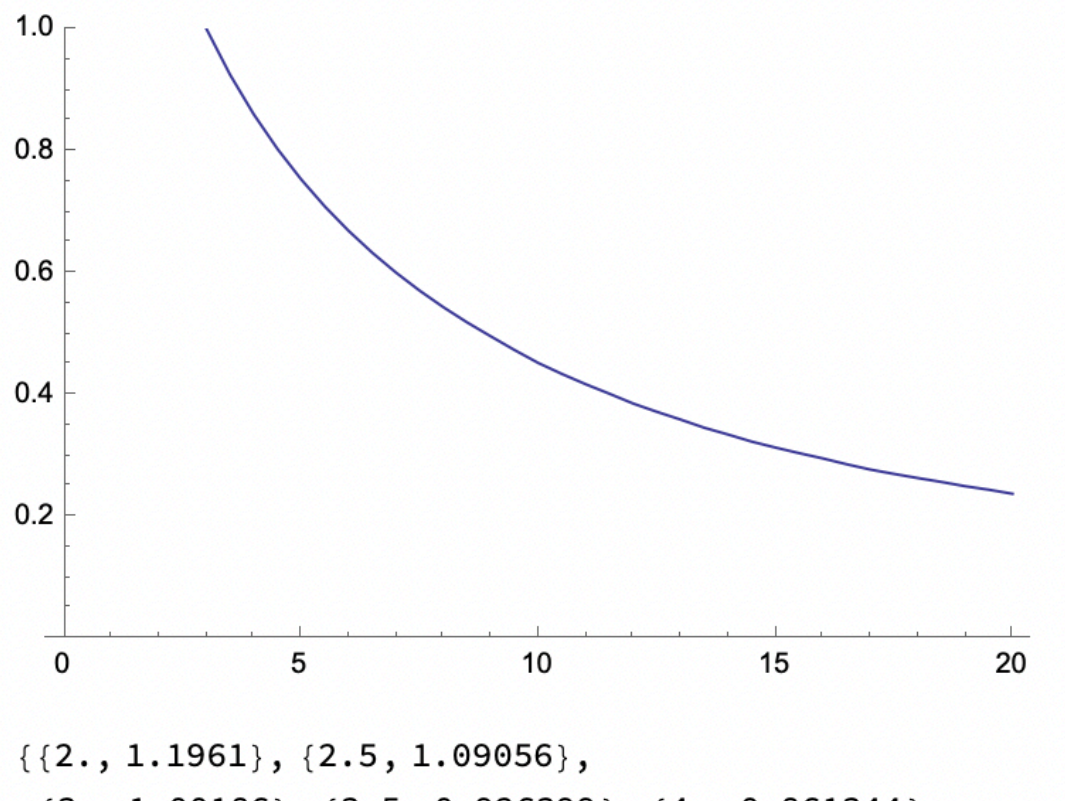

 $\{3., 1.00186\}, \{3.5, 0.926399\}, \{4., 0.861344\},$  $\{4.5, 0.804588\}, \{5., 0.754556\}, \{5.5, 0.71006\},$  $\{6., 0.670189\}, \{6.5, 0.634236\}, \{7., 0.601642\},$  ${7.5, 0.571958}, {8., 0.54482}, {8.5, 0.519925},$  $\{9., 0.497022\}, \{9.5, 0.474579\}, \{10., 0.453388\},$  $\{10.5, 0.43532\}, \{11., 0.418541\}, \{11.5, 0.402931\},$  ${12.$ , 0.386849},  ${12.5, 0.373284}$ ,  ${13., 0.360546}, {13.5, 0.347127}, {14., 0.336059},$  ${14.5, 0.324375}, {15., 0.314638}, {15.5, 0.305476},$  ${16.$ , 0.296807},  ${16.5, 0.287258}$ ,  ${17.$ , 0.278555},  ${17.5, 0.271388}, {18., 0.264621}, {18.5, 0.258224},$  ${19., 0.251218}, {19.5, 0.245455}, {20., 0.238808}$ 

Tra i comandi utilizzati si hanno:

#### **1) radObjThckPgn[x, lx, {{y1,z1}, {y2,z2},...}, {mx,my,mz} : {0,0,0}];**

Questo comando permette di creare un blocco di poligono estruso (o prisma dritto) con magnetizzazione.

**x**: Numero reale che specifica la coordinata cartesiana orizzontale del centro del blocco (per impostazione predefinita in mm);

**1x**: Spessore del poligono estruso (per impostazione predefinita in mm);

**{{y1,z1},{y2,z2},…}**: elenco di una serie di due numeri reali che specificano il poligono in 2D (per impostazione predefinita in mm):

**{mx, my,mz}**: Elenco di tre numeri reali che specificano il vettore di magnetizzazione nel blocco (per impostazione predefinita in Tesla).

#### **2) radObjDivMag[obj, {k1,k2,k3}];**

**obj**: Un numero intero che fa riferimento all'oggetto, che può essere un oggetto con magnetizzazione o materiale magnetico applicato, o un contenitore con tali oggetti;

**{k1,k2,k3}**: lista del numero di componenti lungo i 3 assi.

#### **3) radObjRecMag[{x,y,z}, {wx,wy,wz}, mag];**

Questo comando crea un blocco parallelepipedo rettangolare con magnetizzazione.

**{x,y,z}:** elenco di tre numeri reali che specificano le coordinate cartesiane del centro di gravità del blocco (per impostazione predefinita in mm);

**{wx,wy,wz}: e**lenco di tre numeri reali che specificano le dimensioni del blocco (per impostazione predefinita in mm);

#### **4) radMatApl[obj, mat];**

Questo comando applica il materiale a cui fa riferimento il **mat**, all'oggetto a cui fa riferimento l'**obj**.

**5) radObjCnt** conta il numero di componenti magnetici

Una volta costruiti i magneti e ottenute le figure desiderate si danno gli input per poter calcolare l'andamento del campo magnetico in funzione della distanza "dis" ( posta sempre uguale a 8mm).

Dai grafici ottenuti si nota subito che il campo magnetico diminuisce all'aumentare della distanza. Obiettivo della sperimentazione è quella di ottenere un campo magnetico di 0.5] ( idealmente di 1T ) affinché possa ospitare al suo interno un campione di diametro 1,5mm.

Mediante altri comandi si è giunti anche alla rappresentazione ( mediante frecce ) dell'andamento del campo magnetico all'esterno e all'interno del materiale ( di seguito vengono rappresentate le 2 figure ) :

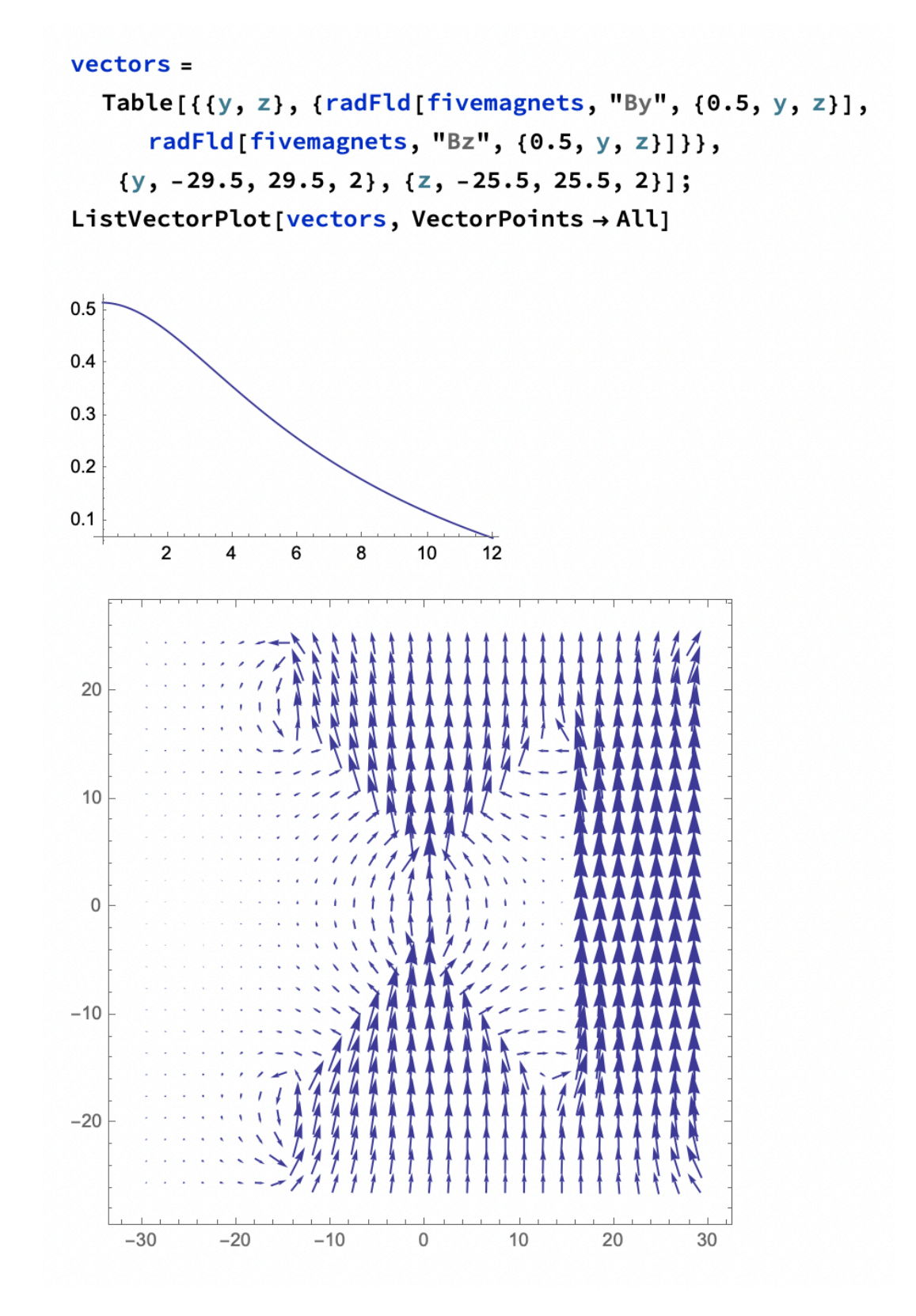

FIGURA 1

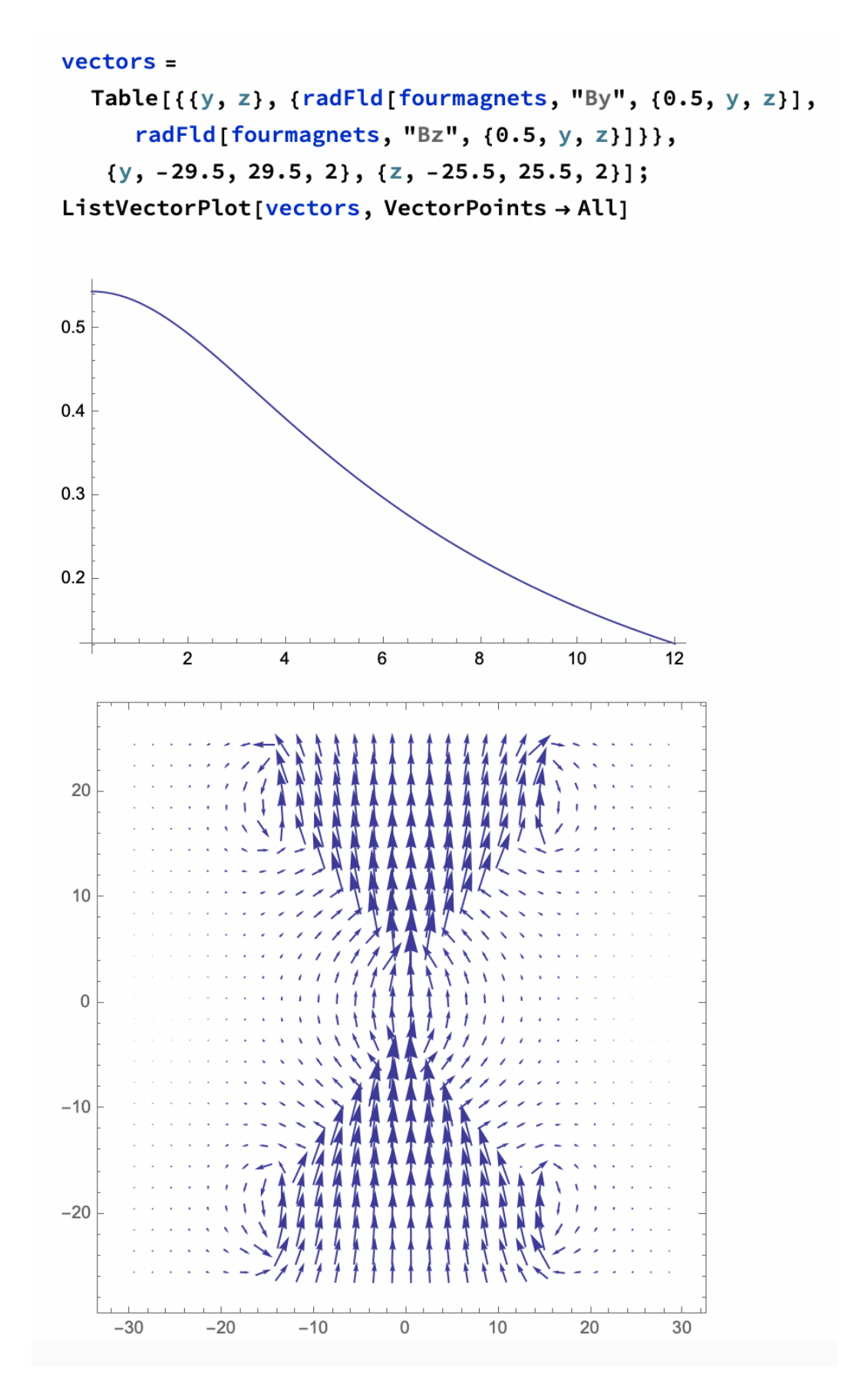

FIGURA 2

Le 2 figure sono state successivamente analizzate nel dettaglio al fine di rilevare ulteriori dettagli.

La figura 1 è stata anche modificata, come mostrato nelle seguenti immagini, dal momento che il blocco "o" non permetteva il passaggio del fascio di raggi X che poi avrebbe dovuto attraversare il campione.

Oltre a spostare il blocco "o" sono stati modificati anche i due blocchi "m" e "n" cambiando anche le loro misure ed il numero di elementi finiti che li compongono.

Sono state apportate diverse modifiche anche alla direzione e al modulo del vettore campo magnetico.

Ogni modifica fatta verrà trattata nelle pagine seguenti.

#### **FIGURA 1**

```
<< Radia`;
Radia Version: 4.31 is loaded
Radia is copyright ESRF, France.
Portions copyright Synchrotron SOLEIL, France.
Portions copyright Wolfram Research, Inc.
build[] :=wedge1 = radObjThckPgn[0, 14,\{(0.75, \text{dis}/2), (12.5, 11.75 + \text{dis}/2),\{-12.5, 11.75 + dis/2\}, \{-0.75, dis/2\}\}, mag;wedge2 = radObjThckPgn[0, 14,\{(0.75, -dis/2), (12.5, -dis/2 -11.75)\},\\{-12.5, -dis/2 - 11.75\}, \{-0.75, -dis/2\}\}, \text{mag};m = radObjRecMag[{8, 0, 20}, {30, 25, 8.5}, {1.25, 0, 0}];
   n = radObjRecMag[{8, 0, -20}, {30, 25, 8.5},\{-1.25, 0, 0\};
   o = radObjRecMag[{30, 0, 0}, {14, 25, 48.5},\{0, 0, -1.25\};
   radObjDivMag[wedge1, {7, 7, 7}];
   radObjDivMag[wedge2, {7, 7, 7}];
   radObjDivMag[m, {15, 4, 5}];
   radObjDivMag[n, {15, 4, 5}];
   radObjDivMag[o, {7, 4, 30}];
   radMatApl[wedge1, RadMatNdFeB[1.25]];
   radMatApl[wedge2, RadMatNdFeB[1.25]];
   radMatApl[m, RadMatNdFeB[1.25]];
   radMatApl[n, RadMatNdFeB[1.25]];
   radMatApl[o, RadMatNdFeB[1.25]];
   fivemagnets = radObjCnt[{wedge1, wedge2, m, n, o}];);
radUtiDelAll[];
ironcolor = \{0, 0.5, 1\};
dis = 8;mag = \{0, 0, 1.25\}build[];\{0, 0, 1.25\}
```
### RadPlot3DOptions[];  $d1 = radObjDrw[fivemagnets];$ Show [Graphics3D[d1], ViewPoint  $\rightarrow$  {5, 5, 5}]

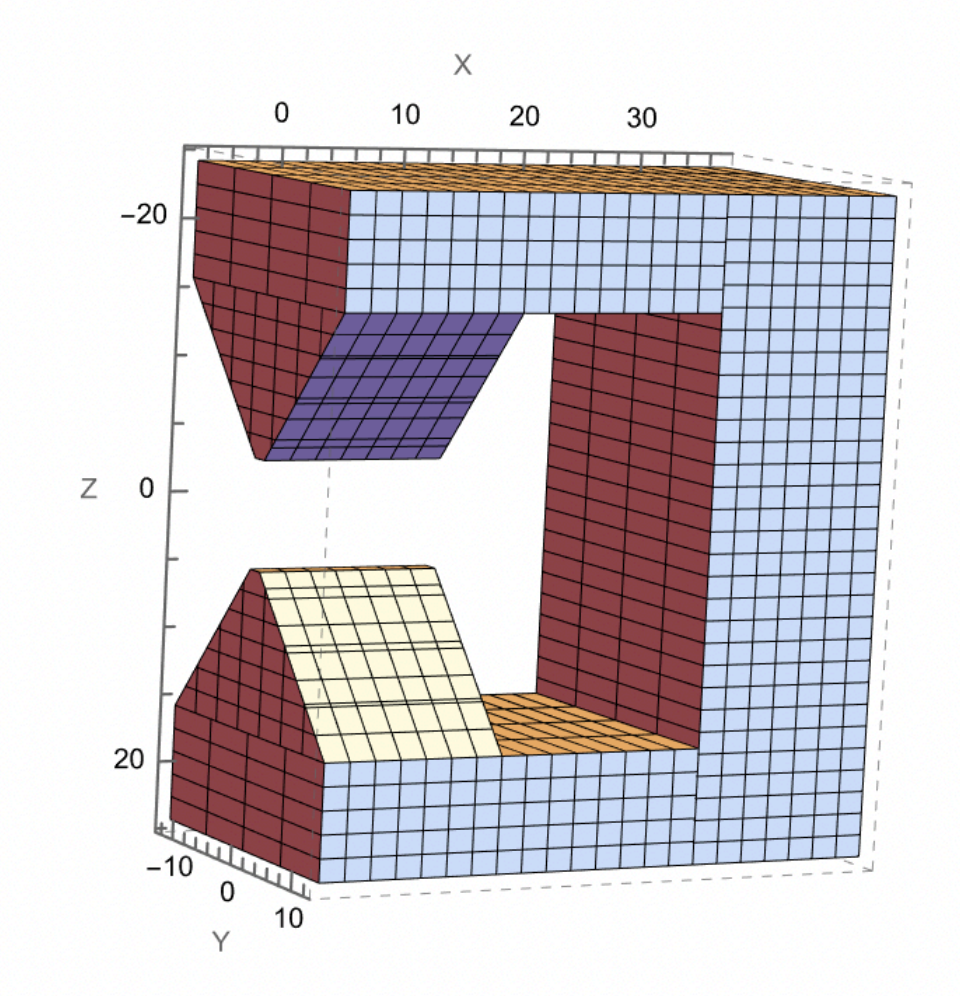

size = radObjDegFre[fivemagnets]; Print["Interaction matrix: ", size, " x ", size]  $t1 = Absoluterime[]$  $res = radSolve[ fivemagnets, 0.001, 1000, 4];$  $t2 = AbsoluteTime[]$ ; Print["solved in: ", t2 - t1, "seconds"] Interaction matrix: 5874 x 5874 solved in: 1.8900594 seconds

 $T1 = Table[{z, radFld[fivemagnets, "Bz", {0, 0, z}}],$  $\{z, -4, 4, 0.1\}$ ;

ListPlot[ $\{T1\}$ , Joined  $\rightarrow$  True, PlotRange  $\rightarrow$  full]

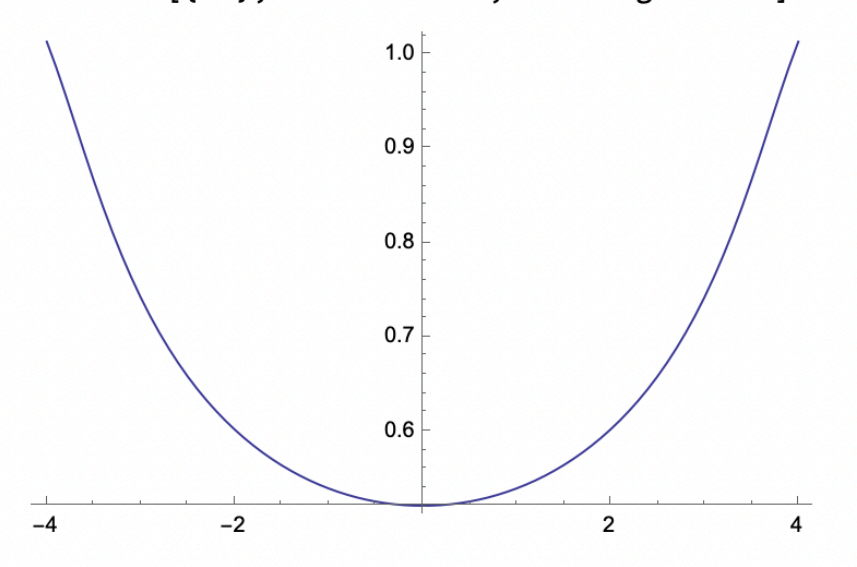

#### $vectors =$

Table[ $\{(x, z), \{radFld[fivemagnets, "Bx", {x, 0, z}]\},\$ radFld[fivemagnets, "Bz", {x, 0, z}]}},  $\{x, -10, 40, 2\}, \{z, -30, 30, 2\}\};$ 

ListVectorPlot[vectors, VectorPoints → All]

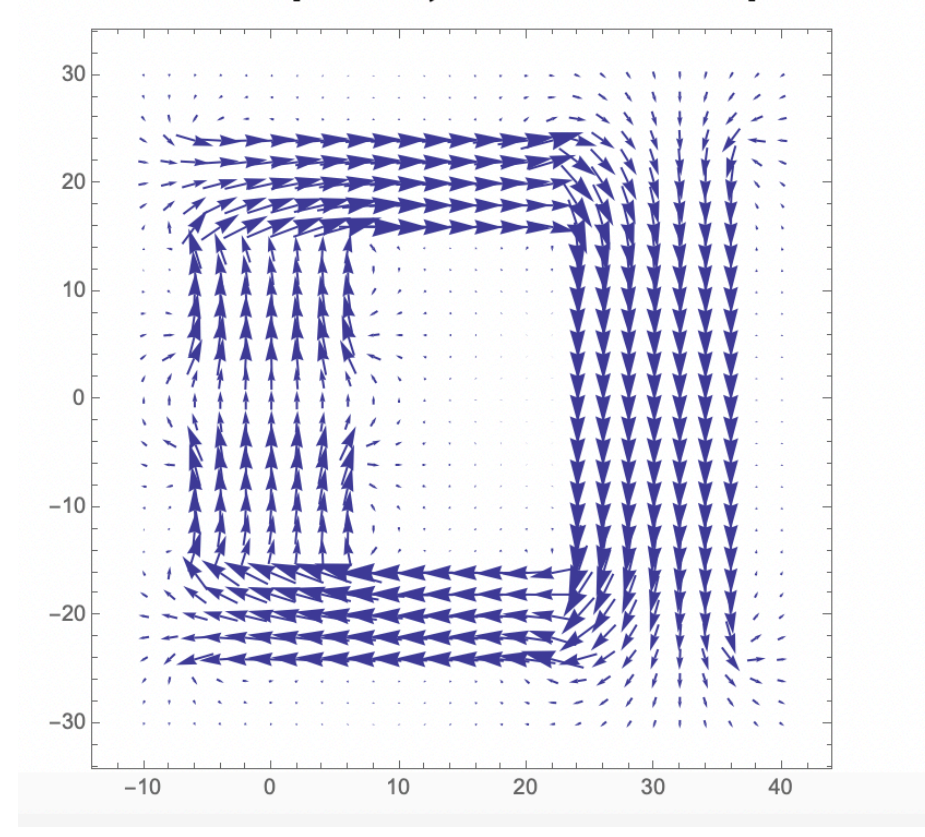

Tra le modifiche apportate si hanno:

**-** direzione e modulo del vettore campo magnetico posto a 1.25T;

**-** studio e rappresentazione del campo magnetico lungo z ( l'asse lungo il quale poi verrà posizionato il campione). Il comando utilizzato al fine di ottenere questa rappresentazione è:

**T1 = Table[{z, radFld[fivemagnets, "Bz", {0, 0, z}]}, {z, -4, 4, 0.1}];**

#### **ListPlot[{T1}, Joined -> True, PlotRange -> full]**

In cui "Bz" sta ad indicare lo studio del campo magnetico lungo z, perciò è stato imposto il punto con x=0, y=0 e l'asse z dove sono stati considerati solo i punti tra z=-4 e z=4 con una precisione di calcolo del campo magnetico di 0,1.

**-** rappresentazione dei vettori del campo magnetico imposte sempre lungo l'asse z. Il comando utilizzato è:

#### **vectors =**

```
 Table[{{x, z}, {radFld[fivemagnets, "Bx", {x, 0, z}], 
    radFld[fivemagnets, "Bz", {x, 0, z}]}},
   {x, -10, 40, 2}, {z, -30, 30, 2}];
ListVectorPlot[vectors, VectorPoints -> All]
```
Comando nel quale è stato imposto di rappresentare il campo magnetico lungo l'asse x ("Bx") con x variabile, y=0, z variabile e lungo l'asse z ("Bz") sempre con x variabile, y=0; z variabile. Lungo l'asse x l'intervallo preso è tra -10 e 40 con una precisione di 2mm. Lungo l'asse z l'intervallo preso è tra -30 e 30 sempre con una precisione di 2mm;

**-** calcolo del grafico del campo magnetico ( con colori il cui input è stato dato all' inizio con il comando ironcolor) nel punto y=0 e

```
y = 0.0;Plot3D[radFld[fivemagnets, "Bz", {x, y, z}], {x, -8, 8},
 \{z, -15, 15\}\}
```
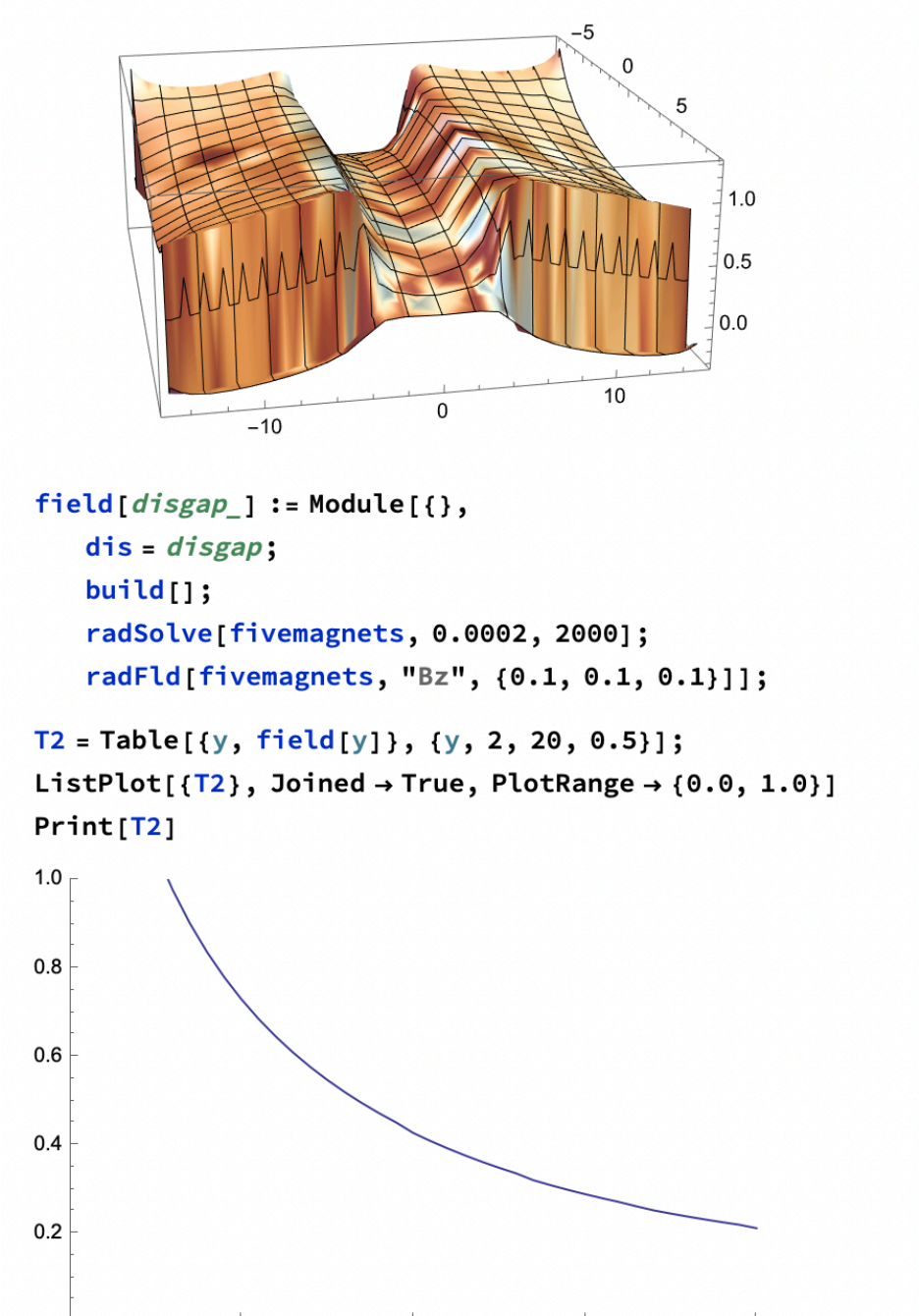

 $\{ \{2., 1.1718\}, \{2.5, 1.06636\}, \{3., 0.977741\}, \{3.5, 0.902337\}, \}$  $\{4., 0.837331\}, \{4.5, 0.780617\}, \{5., 0.73062\}, \{5.5, 0.686153\},$  $\{6., 0.646306\}, \{6.5, 0.610374\}, \{7., 0.577797\}, \{7.5, 0.548126\},\$  $\{8., 0.520996\}, \{8.5, 0.496107\}, \{9., 0.473203\}, \{9.5, 0.452071\},$ 

15

20

 $10$ 

 $\pmb{0}$ 

 $\mathbf 5$ 

**-** lungo l'asse x e l'asse z prendendo in considerazione gli intervalli:  $x=\{-8,8\}$  e  $z=\{-15,15\}$ ; Calcolato tramite il comando :

```
y = 0.0;
Plot3D[radFld[fivemagnets, "Bz", {x, y, z}], {x, -8, 8}, {z, -15, 
15}];
```
 **-** rappresentazione su grafico del campo magnetico lungo y nell'intervallo y={2,20} con una precisione di 0,5. L'intervallo lungo il quale è stato calcolato il campo magnetico è {0,1}[T]. Il comando utilizzato è:

#### $field [disgap] := Module[\{\},\]$

```
 dis = disgap;
  build[];
  radSolve[fivemagnets, 0.0002, 2000];
  radFld[fivemagnets, "Bz", {0.1, 0.1, 0.1}]];
T2 = Table[{y, field[y]}, {y, 2, 20, 0.5}];
ListPlot[{T2}, Joined -> True, PlotRange -> {0.0, 1.0}]
Print[T2].
```
Durante l'analisi è stato cambiato il comando che rappresenta il grafico del campo magnetico in funzione della distanza delle teste dei prismi.

```
T1 = Table[{z, radFld[fivemagnets, "Bz", {0, 0, z}]}, {z, -4, 4, 
0.1}];
```
### **ListPlot[{T1}, Joined -> True, PlotRange -> full]**

### **Print[T1]**

E' stato aggiunto il comando Print[T1] che ha portato al grafico seguente:

Durante la costruzione dei prismi è stato utilizzato il comando:

```
(wedge1 =
```

```
 radObjThckPgn[0, 14, {{0.75, dis/2}, {12.5, 11.75 + dis/2}, 
{-12.5, 11.75 + dis/2}, {-0.75, dis/2}}, mag];
```
 **wedge2 =** 

 **radObjThckPgn[0, 14, {{0.75, -dis/2}, {12.5, -dis/2 - 11.75}, {-12.5, -dis/2 - 11.75}, {-0.75, -dis/2}}, mag];**

Il significato di ogni valore ( in ordine di scrittura dopo la parentesi quadra ) è :

**0** = posizione del centro del prisma sull'asse x;

**14** = estrusione in [mm] della figura parallelamente all'asse x;

**{0,75,dis/2}**…. = estrusione di 0,75 del naso della testa del prisma e la posizione lungo l'asse z;

**{12.5,-dis/2-11.75}**… = sono comandi che danno la posizione dei 2 vertici del prisma ( poiché la costruzione viene fatta in 2D) sull'asse y e z;

m**ag** = è il vettore del campo magnetico che viene definito in seguito nei comandi successivi.

Come ben evidente quest'ultimo grafico ( nella pagina seguente) non è accettabile dal momento che in un punto dello spazio vicino alla punta del magnete si ha un massimo del campo magnetico quando in realtà dovrebbe trovarsi nel punto di contatto del magnete ( $a + o - 4mm$ ).

 $T1 = Table[{z, radFld[fivemagnets, "Bz", {0, 0, z}}],$  $\{z, -4, 4, 0.1\}$ ; ListPlot[{T1}, Joined → True, PlotRange → full] Print[T1]

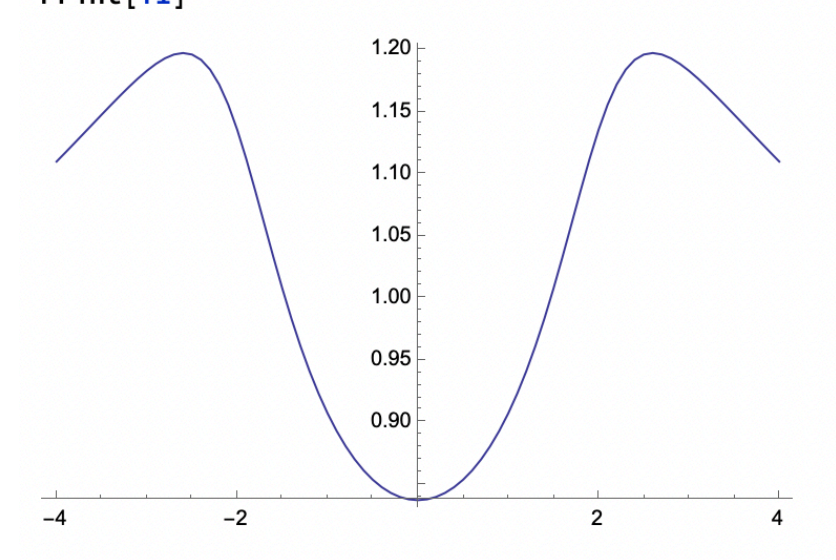

 ${(-4., 1.1102}, {-3.9, 1.11764}, {-3.8, 1.12518}, {-3.7, 1.13277},$  $\{-3.6, 1.1404\}, \{-3.5, 1.14802\}, \{-3.4, 1.15557\}, \{-3.3, 1.16299\},$  $\{-3.2, 1.17018\}, \{-3.1, 1.177\}, \{-3., 1.18329\}, \{-2.9, 1.18883\},$  $\{-2.8, 1.19332\}, \{-2.7, 1.19639\}, \{-2.6, 1.19758\}, \{-2.5, 1.19635\},$  $\{-2.4, 1.1921\}, \{-2.3, 1.18422\}, \{-2.2, 1.17225\}, \{-2.1, 1.15603\},$  $\{-2., 1.13581\}, \{-1.9, 1.11231\}, \{-1.8, 1.08661\}, \{-1.7, 1.05994\},$  $\{-1.6, 1.03338\}, \{-1.5, 1.00781\}, \{-1.4, 0.983805\},$  $\{-1.3, 0.96169\}, \{-1.2, 0.941609\}, \{-1.1, 0.923582\},$  $\{-1., 0.907558\}, \{-0.9, 0.893449\}, \{-0.8, 0.881151\},$  $\{-0.7, 0.870562\}, \{-0.6, 0.861585\}, \{-0.5, 0.854134\},$  $\{-0.4, 0.848135\}, \{-0.3, 0.843531\}, \{-0.2, 0.840274\},$  $\{-0.1, 0.838333\}, \{0., 0.837688\}, \{0.1, 0.838333\}, \{0.2, 0.840274\},\$  ${0.3, 0.843531}, {0.4, 0.848135}, {0.5, 0.854133},$  ${0.6, 0.861585}, {0.7, 0.870562}, {0.8, 0.881151},$  $\{0.9, 0.893449\}, \{1., 0.907558\}, \{1.1, 0.923582\}, \{1.2, 0.941609\},$  $\{1.3, 0.96169\}, \{1.4, 0.983805\}, \{1.5, 1.00781\}, \{1.6, 1.03338\},$  $\{1.7, 1.05994\}, \{1.8, 1.08661\}, \{1.9, 1.11231\}, \{2., 1.1358\},$  $\{2.1, 1.15603\}, \{2.2, 1.17225\}, \{2.3, 1.18422\}, \{2.4, 1.1921\},$  $\{2.5, 1.19635\}, \{2.6, 1.19758\}, \{2.7, 1.19639\}, \{2.8, 1.19332\},$  $\{2.9, 1.18883\}, \{3., 1.18329\}, \{3.1, 1.177\}, \{3.2, 1.17018\},$  $\{3.3, 1.16299\}, \{3.4, 1.15557\}, \{3.5, 1.14802\}, \{3.6, 1.1404\},$  $\{3.7, 1.13277\}, \{3.8, 1.12518\}, \{3.9, 1.11764\}, \{4., 1.1102\}\}$ 

#### **FIGURA 2**

<< Radia`;

```
Radia Version: 4.31 is loaded
Radia is copyright ESRF, France.
Portions copyright Synchrotron SOLEIL, France.
Portions copyright Wolfram Research, Inc.
build[] :=wedge1 = radObjThckPgn[0, 14]\{(0.75, \text{dis}/2), (12.5, 11.75 + \text{dis}/2),\{-12.5, 11.75 + dis/2\}, \{-0.75, dis/2\}\}, mag;
   wedge2 = radObjThckPgn[0, 14,\{(0.75, -dis/2), (12.5, -dis/2 -11.75)\},\\{-12.5, -dis/2 - 11.75\}, \{-0.75, -dis/2\}\}, mag;m = rad 0 b j RecMag[{0, 0, 20}, {14, 30, 8.5}, {0, 0, 1.25}];
   n = radObjRecMag[{0, 0, -20}, {14, 30, 8.5}, {0, 0, 1.25}];
   radObjDivMag[wedge1, {7, 7, 7}];
   radObjDivMag[wedge2, {7, 7, 7}];
   radObjDivMag[m, {7, 4, 7}];
   radObjDivMag[n, {7, 4, 7}];
   radMatApl[wedge1, RadMatNdFeB[1.25]];
   radMatApl[wedge2, RadMatNdFeB[1.25]];
   radMatApl[m, RadMatNdFeB[1.25]];
   radMatApl[n, RadMatNdFeB[1.25]];
   fourmagnets = radObjCnt[{wedge1, wedge2, m, n}];);
radUtiDelAll[];
ironcolor = \{0, 0.5, 1\};
dis = 8:mag = \{0, 0, 1.25, 0\}build[];\{0, 0, 1.25, 0\}RadPlot3DOptions[];
d1 = radObjDrw[fourmagnets];Show [Graphics3D [d1], ViewPoint \rightarrow {10, 10, 10}]
```
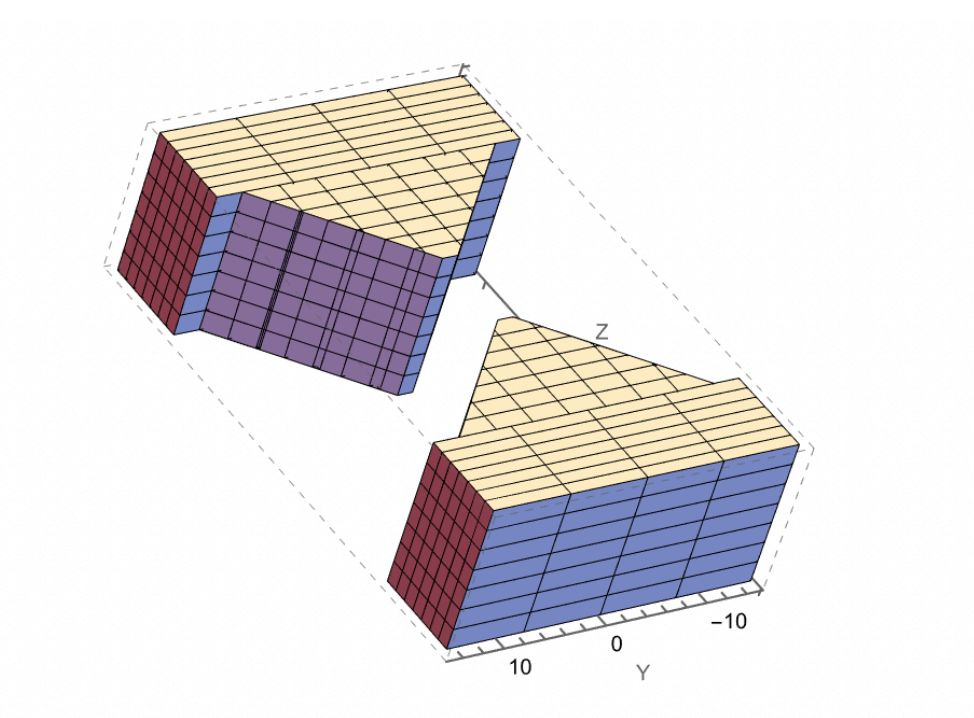

```
size = radObjDegFre[fourmagnets];
Print["Interaction matrix: ", size, " x ", size]
t1 = AbsoluteTime[];
res = RadSolve[fourmagnets, 0.001, 1000, 4];
t2 = AbsoluteTime[];
Print["solved in: ", t2-t1, "seconds"]
Interaction matrix: 2730 x 2730
solved in: 0.6092310seconds
T1 = Table[\{z, \text{radFld}[fourmagnets, "Bz", {0, 0, z}]\},{z, -4, 4, 0.1}];
ListPlot[\overline{11}, \overline{10}], Joined \rightarrow True, PlotRange \rightarrow All]
```
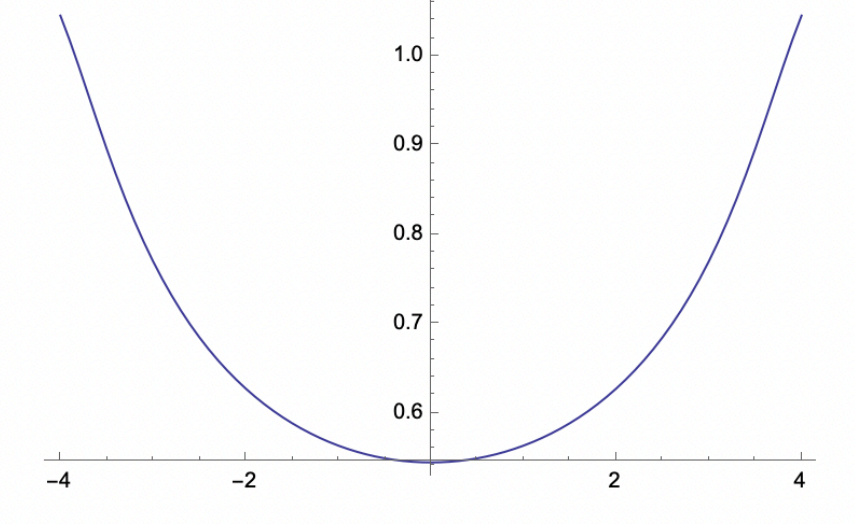

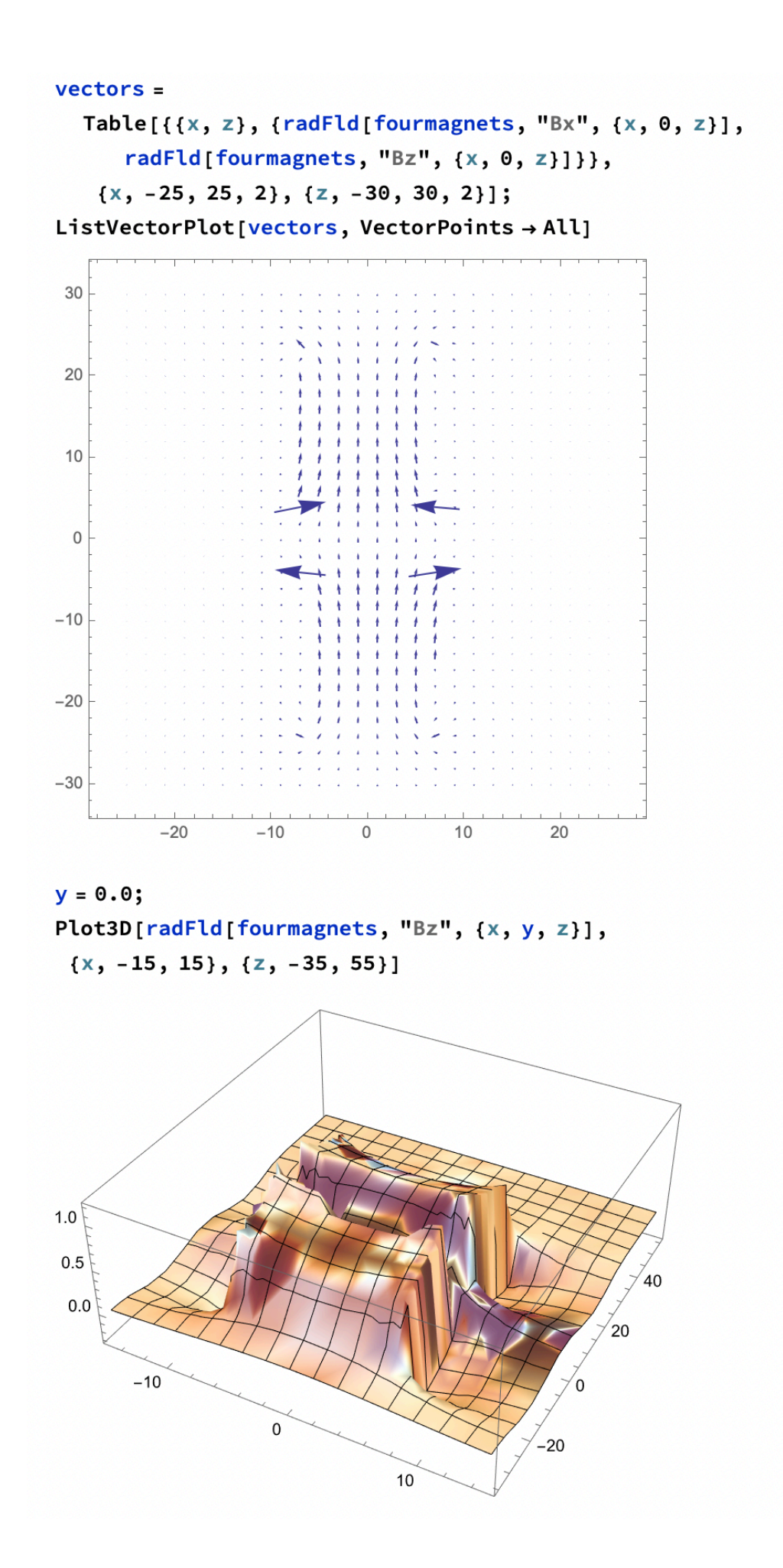

### **CONCLUSIONI**

Dalle varie simulazioni sono state ottenute due geometrie, come di seguito rappresentate, che rispettano quasi del tutto le indicazioni progettuali.

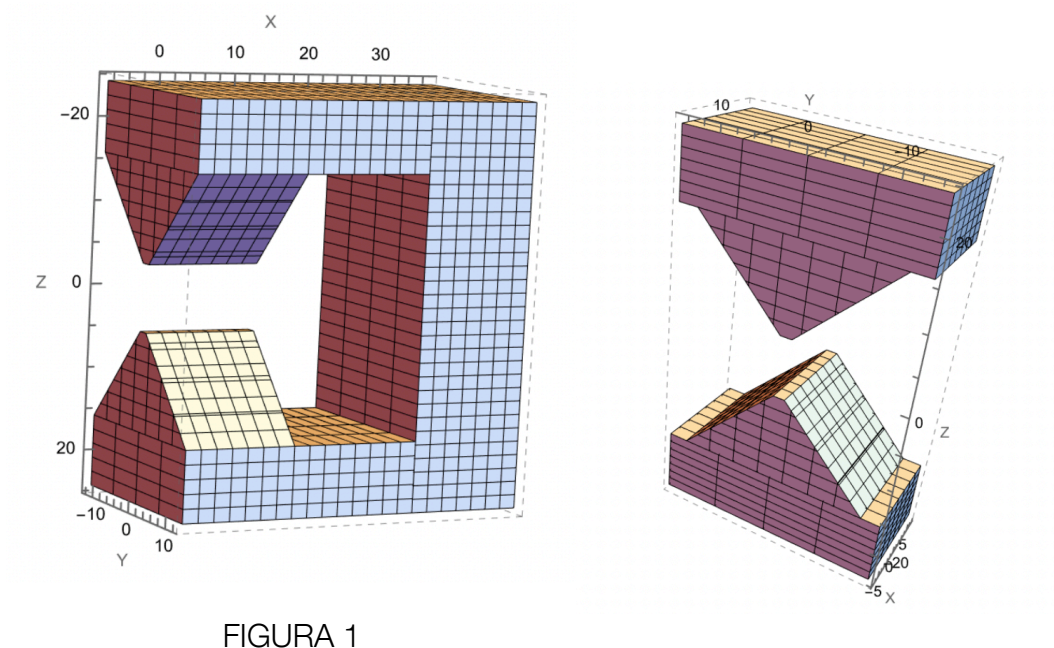

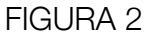

Dalle analisi svolte mediante Wolfram Mathematica risulta che la geometria più complessa ( figura 1 ) è quella più interessante dal punto di vista progettuale e del flusso di campo magnetico.

Tale geometria rispetta i criteri disposti dal programma progettuale e permette di apportare modifiche sia geometriche che magnetiche,

ad esempio cambiando le dimensioni o i materiali che lo compongono che possono risultare interessanti per una successiva progettazione più complessa che permetta di realizzare un portacampioni per analisi XRD in campo magnetico esterno realmente funzionante.

## **BIBLIOGRAFIA**

[1] Pearson New International Edition. " Elements of X-Ray Diffraction" B.D.Cullity, S.R.Stock. Third Edition;

[2] Appunti scolastici- Versione 0.1019- maggio 2023, Vincenzo Villa ( https://www.vincenzov.net );

[3] Acceleratore di particelle, in Enciclopedia Treccani, Roma, Istituto dell'Enciclopedia Italiana;

[4] Direct Industry by virtual expo group;

[5] Birkbeck College, University of London. Authors: Paul Barnes, Simon Jacques, Martin Vickers;

[6] Mathematica, su Enciclopedia Britannica,Inc.;

[7] The History of Mathematica, un'introduzione sulla storia del sistema e del suo sviluppo;

[8] The integrator- Calcolo formale di primitive ( Wolfram Research ), su integrals.wolfram.com;

[9] Mathematica Graphics Gallery;

### *Ringraziamenti*

*Sento di dover sinceramente ringraziare per l'insegnamento offerto e per la sua disponibilità l'Ing. Luigi Montalto con il quale ho avuto modo di relazionarmi nel percorso di formazione e sviluppo di questa Tesi.*

*Ringrazio mamma e papà per il sostegno che mi hanno dato e per la pazienza che hanno avuto in questi anni.* 

*Grazie a tutti i miei amici per il confronto ed i bei momenti che abbiamo condiviso e condivideremo.*